# en pol Escuela Superior

# **ESCUELA SUPERIOR POLITÉCNICA DEL LITORAL**

Facultad de Ingeniería en Electricidad y Computación

"Automatización de un Sistema de Riego para la Empresa Sisantu mediante el Internet de las Cosas (IoT)"

# **PROYECTO DE TITULACIÓN**

Previo la obtención del Título de:

# **Magister en Automatización y Control**

Presentado por:

# ING. JONATHAN JAVIER HERRERA FLORES ING. MIGUEL ÁNGEL VALDIVIEZO VILEMA

GUAYAQUIL – ECUADOR

Año: 2022

### **DEDICATORIA**

El presente trabajo va dedicado con mucho cariño a mi madre Narcisa Flores, a mi padre Leonso Herrera, quienes han sido un pilar fundamental en mi crecimiento personal y profesional, a mis hermanos Jordy, Joel, y especialmente a mi compañera de vida Katty Maldonado, gracias por todo el soporte brindado y apoyo incondicional durante el desarrollo de este proyecto.

Ing. Jonathan Javier Herrera Flores

#### **DEDICATORIA**

A mis queridos Padres Miguel Ángel y Dora Alicia, gracias por su entrega, sacrificio, trabajo duro de día a día han logrado educar a sus hijos, y siguen aún ayudándolos a que sigan preparándose académicamente para llegar a cumplir sus metas y sueños anhelados.

A mis queridos hermanos Henrry Paul Y Valerie Arabel, nunca dejen de soñar en sus metas, sabemos que el con el apoyo de nuestros padres los vamos a realizar.

A mis Abuelos Manuel Mesias (+) y María Angelica, Piedad Geraldina, a mis tíos y mis primos que siempre estuvieron pendientes de mí, no me alcanzaría la vida para agradecerles a cada uno de ustedes, gracias familia.

"Estudiamos para ser alguien en la vida, FALSO. Estudiamos para tener una herramienta para sobrevivir en la vida, porque ya somos alguien desde el momento en que nacimos "

Miguel Ángel Valdiviezo Vilema

### **AGRADECIMIENTOS**

A la razón de mi ser, mi madre Narcisa Flores por darme el apoyo y la motivación necesaria para continuar firme durante este proceso.

Agradezco de manera especial a Ángel Cargua y Zoila Ramírez por abrirme las puertas de su empresa y así poder llevar a cabo el presente proyecto.

A mi amada Katty Andrea por estar pendiente de mí y aportar de manera profesional en este trabajo.

También agradezco a Lizeth y Paola Cargua por siempre tener la predisposición de ayudarme.

Al M. Sc. Richard Sánchez por su acertada dirección, apoyo y tiempo en el desarrollo de esta tesis.

Ing. Jonathan Javier Herrera Flores

### **AGRADECIMIENTOS**

A DIOS por haberme guiado, día a día durante cada paso mi vida

A mi queridos Padres Miguel Ángel y Dora Alicia, por ser ejemplo de constancia y dedicación, por guiarme con paciencia y sabiduría en cada día de mi vida. A mis Hermanos Henrry y Valerie por estar siempre pendientes de mí. Solo le pido a DIOS si después de esta vida volviera a nacer, espero que ustedes volvieran a ser mi familia.

A la Escuela Politécnica del Litoral y todos sus docentes por la educación de excelencia que me impartieron, la cual día a día sigo aplicando en mi vida laboral

Miguel Ángel Valdiviezo Vilema

# **DECLARACIÓN EXPRESA**

"Los derechos de titularidad y explotación, nos corresponde conforme al reglamento de propiedad intelectual de la institución; *Jonathan Javier Herrera Flores, Miguel Ángel Valdiviezo Vilema* y damos nuestro consentimiento para que la ESPOL realice la comunicación pública de la obra por cualquier medio con el fin de promover la consulta, difusión y uso público de la producción intelectual"

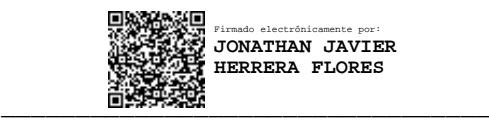

Ing. Jonathan Javier Herrera Flores

فجعه تكن ل), MIGU \_\_\_\_\_\_\_\_\_\_\_\_\_\_\_\_\_\_\_\_\_\_\_\_\_\_\_\_\_\_\_\_\_

Ing. Miguel Ángel Valdiviezo Vilema

# **COMITÉ EVALUADOR**

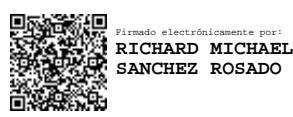

Firmado electrónicamente por: **DENNYS FABIAN PAILLACHO CHILUIZA** õ

**Mgtr. Richard Sánchez PhD. Dennys Paillacho**

PROFESOR TUTOR PROFESOR EVALUADOR

### **RESUMEN**

<span id="page-7-0"></span>En el presente proyecto de titulación se realizó el diseño de un sistema de riego para un lote de variedades de anturios que alberga un vivero ubicado en la comunidad de San Jacinto del Búa de la provincia de Santo Domingo de los Tsáchilas, esta solución diseñada consta con monitorización remota empleando tecnología 4.0 para conocer el estado actual de las operaciones en ejecución dentro del vivero en tiempo real; para llevar a cabo todo este proceso fue necesario identificar un modelo matemático de la planta a través de la adquisición de datos de humedad. A continuación, se diseñó un controlador PID y se evaluó el comportamiento del mismo por medio de un diagrama de bloques en SIMULINK para posteriormente ingresar los parámetros del controlador en el PLC S7-1200 por medio de la herramienta PLCSIM.

Se realizó la arquitectura del sistema de automatización y la programación del PLC acorde a la necesidad del problema empleando el software TIA Portal V16, siguiendo la normativa IEC-61131, con leguaje de programación tipo Ladder empleando lazos de control como FC, FB y DB manteniendo una estructura ordenada.

También se diseñó una pantalla HMI y se desarrolló la comunicación entre el PLC y Node-Red, para ello se configuraron los diferentes nodos de programación que permiten obtener la información de toda la instrumentación y situación del estado actual los aspersores en operación; posteriormente se configuró una interface en la plataforma Ubidots la cual permitirá al usuario visualizar reportes de los valores de humedad, temperatura, estado de los aspersores y de la bomba de riego. Finalmente se realizaron pruebas simuladas mediante PLCSIM, Node-Red y la plataforma Ubidots, en donde se pudo comprobar el correcto funcionamiento de las mismas.

**Palabras Clave:** PID, PLC, Industria 4.0, Node-Red, Ubidots

### *ABSTRACT*

<span id="page-8-0"></span>*In the current thesis project was carried out the design of an irrigation system for a lot of anthurium varieties that hosts a hotbed located in the San Jacinto del Búa Comunity in the Santo Domingo de los Tsáchilas province, this designed solution consists of remote monitoring using 4.0 technology to know the current status of the operations in execution within the nursery in real time; to carry out this whole process it was necessary to identify a mathematical model of the plant through the acquisition of humidity data. Then, a PID controller was designed, and its behavior was evaluated by means of a block diagram in SIMULINK to later enter the controller parameters in the PLC S7-1200 by means of the PLCSIM tool.*

*The architecture of the automation system and the programming of the PLC was made according to the need of the problem using the TIA Portal V16 software, following the IEC-61131 standard, with Ladder type programming language using control loops such as FC, FB and DB maintaining an orderly structure.*

*An HMI screen was also designed and the communication between the PLC and Node-Red was developed, for this purpose the different programming nodes were configured to obtain the information of all the instrumentation and the current status of the sprinklers in operation; afterward an interface was configured in the Ubidots platform which will allow the user to visualize reports of the humidity, temperature, sprinkler and irrigation pump status. Finally, simulated tests were carried out using PLCSIM, Node-Red and the Ubidots platform, where it was possible to verify their correct functioning.*

*Keywords:* PID, PLC, Industria 4.0, Node-Red, Ubidots

# ÍNDICE GENERAL

<span id="page-9-0"></span>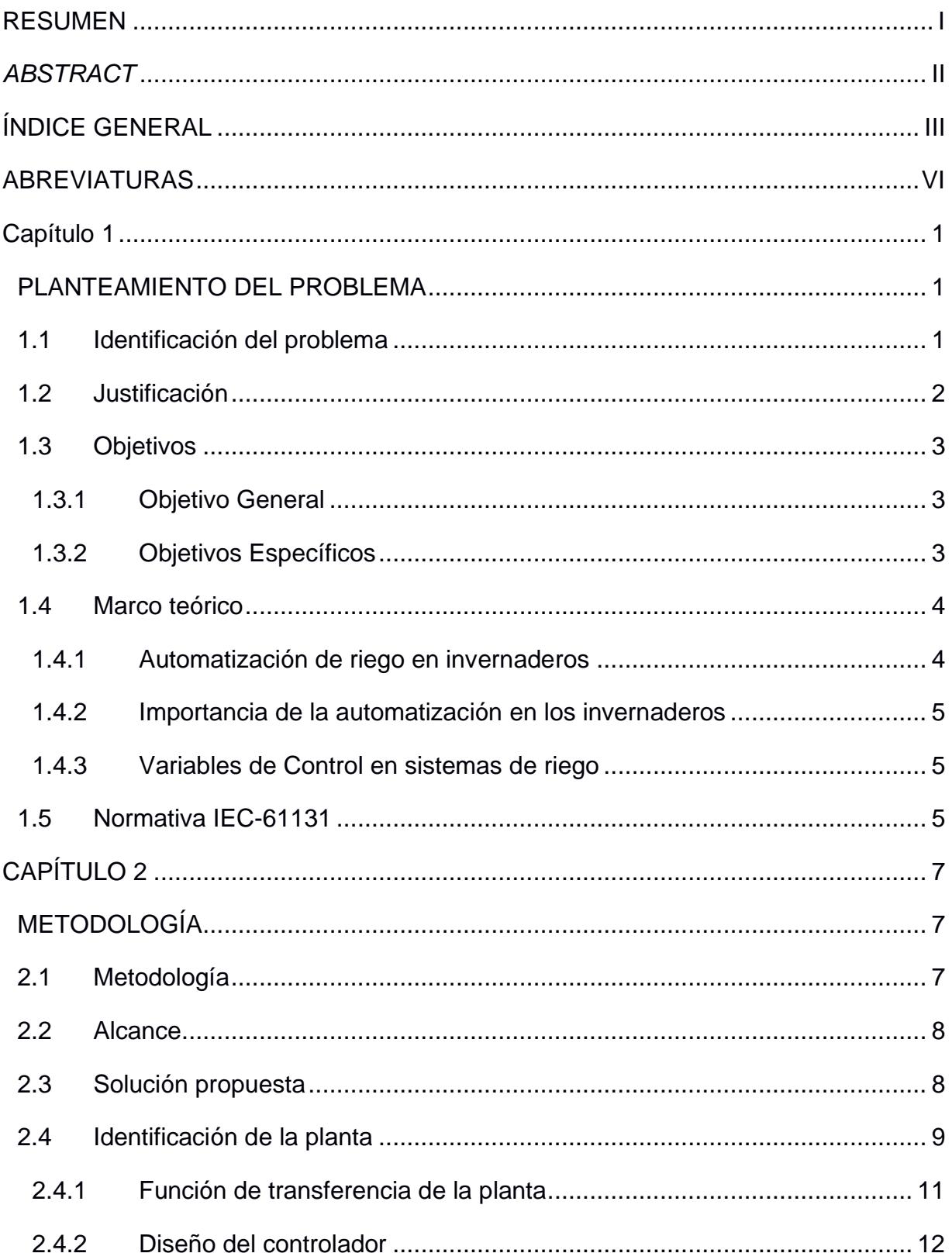

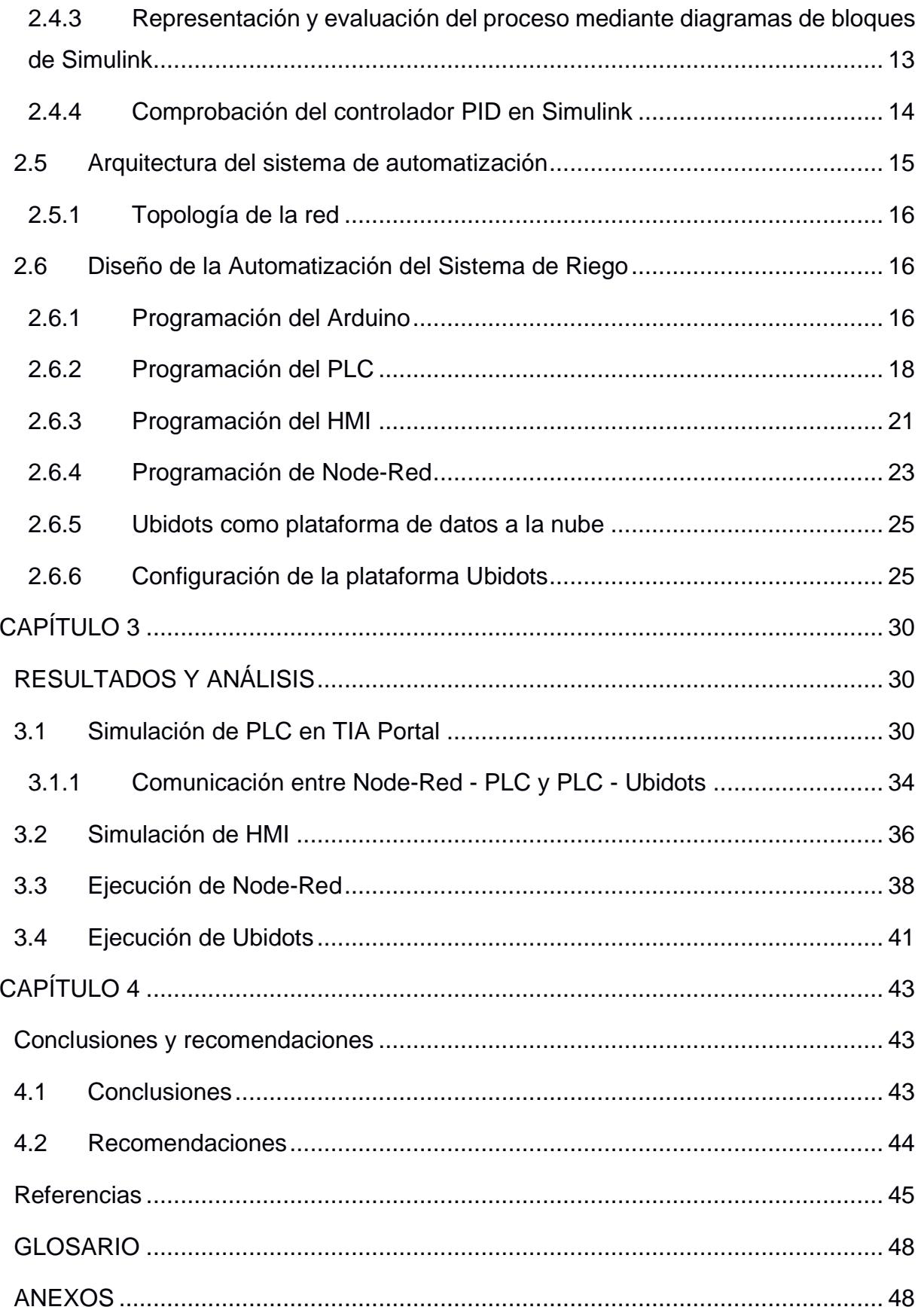

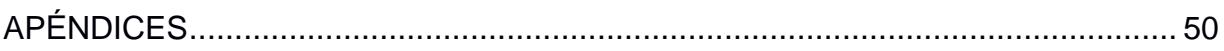

# **ABREVIATURAS**

- <span id="page-12-0"></span>ESPOL Escuela Superior Politécnica del Litoral
- PID Proporcional, Integral, Derivativo
- P&ID Diagrama de instrumentación y procesos
- PLC Controlador Lógico Programable
- HMI Interface Máquina Humano
- IoT Internet de las Cosas
- SQL Lenguaje de Consulta Estructurado

### ÍNDICE DE FIGURAS

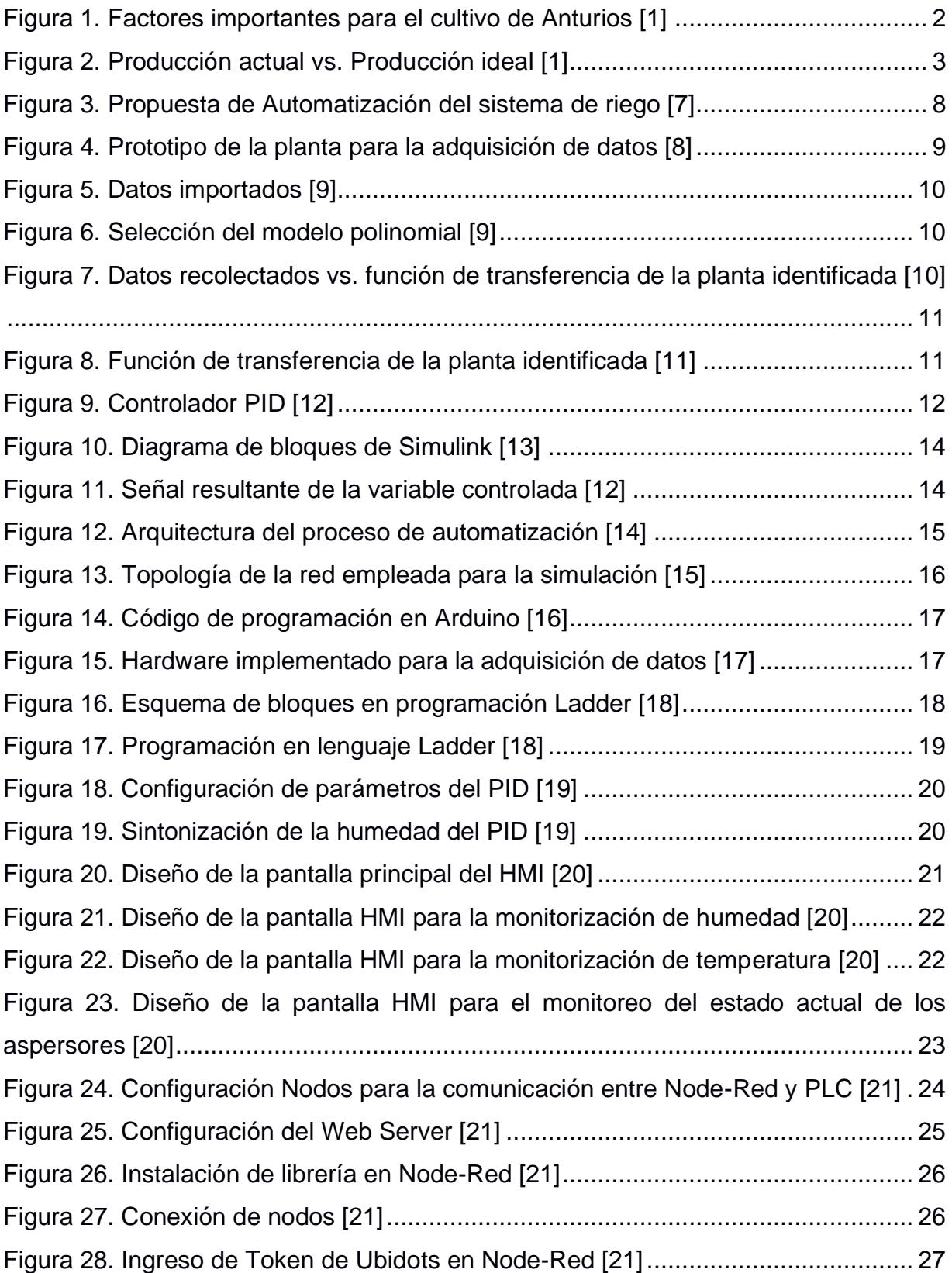

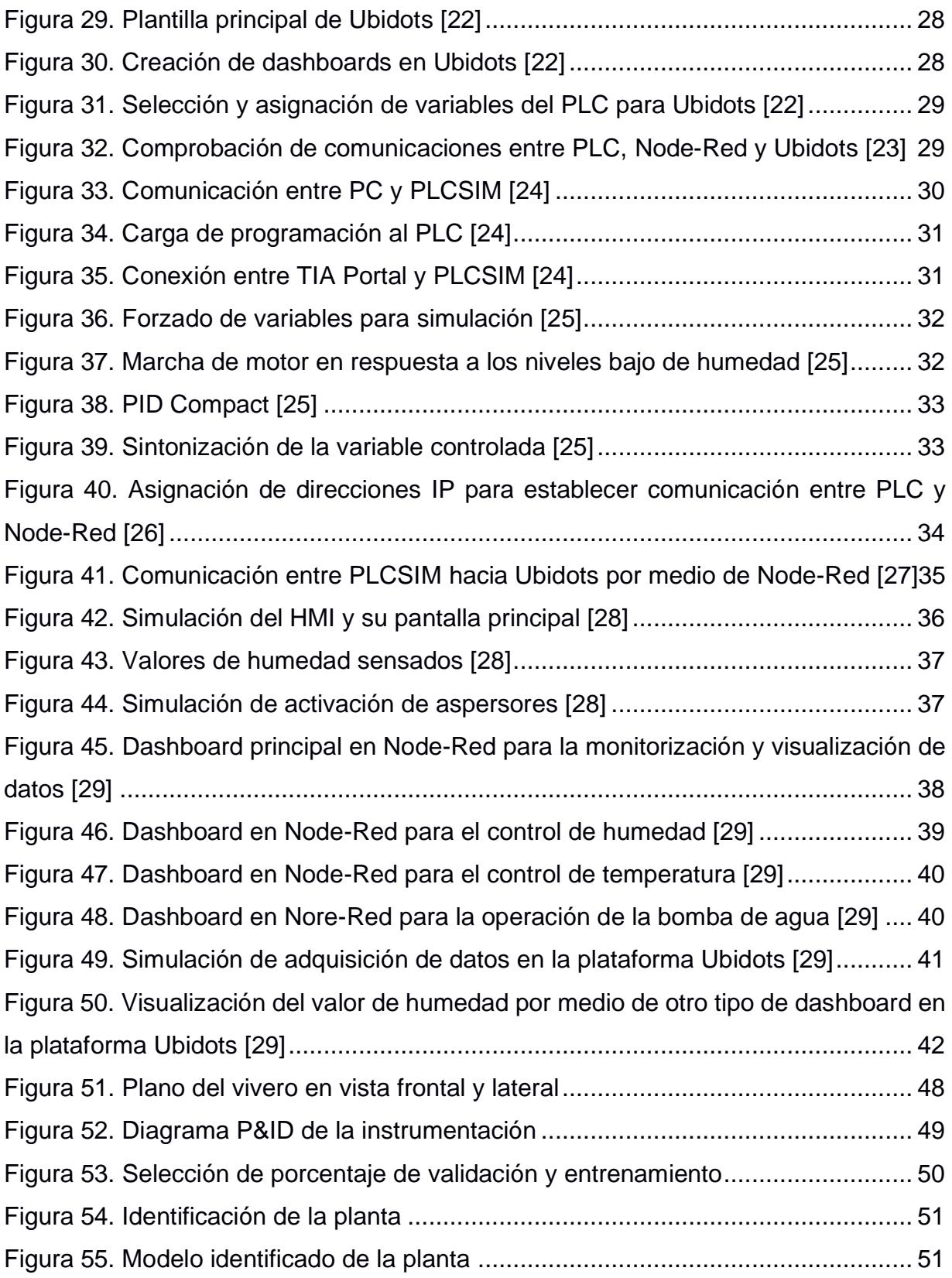

#### ÍNDICE DE PLANOS

- PLANO 1 Implementación general del muelle
- PLANO 2 Ubicación de ánodos en tablestacado frontal
- PLANO 3 Ubicación de ánodos en tablestacado lateral norte y sur

# **CAPÍTULO 1**

# **PLANTEAMIENTO DEL PROBLEMA**

#### <span id="page-16-2"></span><span id="page-16-1"></span><span id="page-16-0"></span>**1.1 Identificación del problema**

El cultivo de anturios tiene mucha demanda a nivel nacional e internacional, por tal razón, se necesitan viveros que sean capaces de generar y mejorar la producción y calidad continua de flores.

Actualmente, la empresa "Sisantu" cuenta con un vivero que alberga más de 25 variedades de anturios, donde la obtención de las flores se realiza de manera manual, incluyendo el riego y la apertura de las mallas de invernadero.

El principal inconveniente de realizar estas actividades de manera manual es que se efectúan en tiempos y momentos no adecuados; los agricultores tienden a dejar encendido el sistema de riego por mucho tiempo y lo que es peor, en ciertas ocasiones olvidan realizarlo.

Para garantizar la calidad del cultivo, según datos del gerente general, los anturios deben ser atendidos de manera oportuna, siendo los factores principales que repercuten en su crecimiento mostrados a continuación:

- Buena estructuración del vivero.
- Manejo correcto de labores culturales
- Riego, que abarca variables importantes como temperatura y humedad.

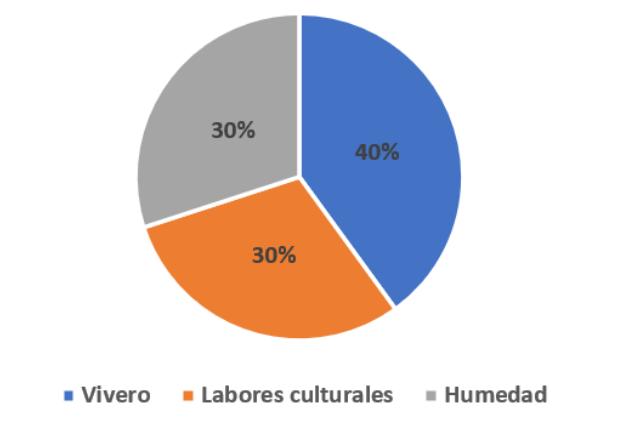

**Figura 1. Factores importantes para el cultivo de Anturios [1]**

<span id="page-17-1"></span>En la actualidad el vivero mantiene instaladas varias llaves de paso que permiten la circulación del flujo de agua para realizar el riego, esto implica que después de efectuar la tarea de aspersión en cada una de las naves, toma alrededor de 2 minutos la apertura de la siguiente llave de paso y cerrar la actual en servicio, generando sobrepresión en los ductos y esfuerzo mecánico en la bomba principal. Al no contar con un sistema de riego autónomo, los registros actuales de producción indican un déficit del 30%.

#### <span id="page-17-0"></span>**1.2 Justificación**

Los invernaderos son lugares diseñados para el cultivo y almacenamiento de plantas, siendo estos, sitios idóneos para el cuidado de las mismas. Esta estructura proporciona un ambiente en el cual se puede controlar altas temperaturas en épocas específicas del año, lo que beneficia al agricultor incrementando la calidad, producción y rentabilidad.

En la provincia de Santo Domingo de los Tsáchilas se registran épocas de escasez de lluvias siendo este un problema para el cultivo de anturios ya que se necesita de un ambiente húmedo para su crecimiento adecuado, evitando que se produzca deshidratación en el material vegetal dando lugar a flores marchitas y no aptas para su comercialización, provocando pérdidas significativas.

Para lograr una producción continua de flores que cumplan los estándares de calidad, es necesario contar con viveros totalmente equipados que sean capaces de cubrir la demanda de cuidado, es por esto que, se necesita de un sistema de riego automático con la capacidad de analizar variables como temperatura y humedad para determinar y ejecutar el riego oportuno, por tal razón, la empresa Sisantu se ve en la necesidad de implementar sistemas automáticos que ayuden a mejorar la calidad y rentabilidad de la producción de anturios.

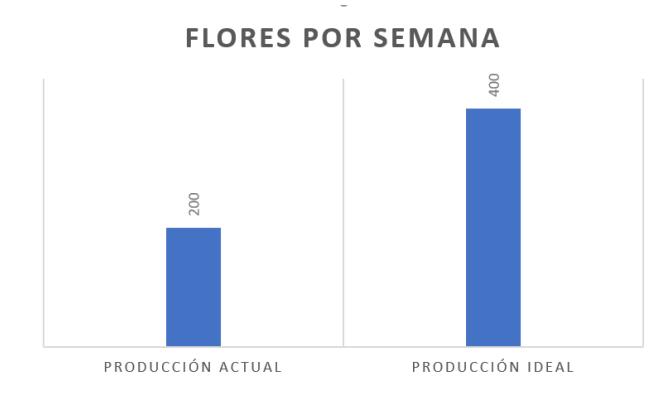

**Figura 2. Producción actual vs. Producción ideal [1]**

<span id="page-18-3"></span>Al contar con un vivero automatizado aseguramos la eficiencia de la producción y ahorro del consumo energético, cuidando los equipos y material vegetal que se encuentran dentro del invernadero, también se genera ahorro de tiempo y mano de obra, misma que puede ser utilizada en otra actividad referente al cultivo.

#### <span id="page-18-0"></span>**1.3 Objetivos**

#### <span id="page-18-1"></span>**1.3.1 Objetivo General**

Automatizar el proceso de riego en un cultivo de anturios empleando tecnología de cuarta revolución industrial para mejorar las características del material vegetal obtenido como el color y tamaño.

#### <span id="page-18-2"></span>**1.3.2 Objetivos Específicos**

- Programar un PLC para controlar el riego automático del cultivo en base a los niveles de humedad y temperatura dentro del vivero.
- Diseñar una interfaz que permita visualizar y monitorear las variables de interés mediante HMI y la plataforma Ubidots.

• Simular el proceso de automatización del sistema de riego mediante el software TIA Portal.

#### <span id="page-19-0"></span>**1.4 Marco teórico**

#### <span id="page-19-1"></span>**1.4.1 Automatización de riego en invernaderos**

La labor de monitorear parámetros como temperatura, humedad, luminosidad y entre otros, han sido solventados a través de la automatización. Hoy en día, no hay campo alguno que no se encuentre inmerso por la ciencia, siendo los invernaderos de alta tecnología uno de ellos.

El uso de sistemas computacionales dentro del sector agrícola es un factor importante ya que permite al agricultor realizar actividades con mayor precisión y eficiencia. En la actualidad el Ecuador está posicionado como un país exportador de flores y es por eso que, debe cumplir con altos estándares de calidad en sus productos. Una de las variables más importantes dentro del cultivo de anturios es la humedad, al mantener un índice idóneo, aseguramos el buen crecimiento del material vegetal.

En cuanto a los métodos de riego, se pueden aplicar en gran medida en cultivos y propiedades rurales, ofreciendo alternativas para satisfacer las necesidades del agricultor, como el suministro adecuado de agua para las plantaciones y la dosificación de nutrientes. [2]

La automatización de riego tiene como ventajas principales asegurar el crecimiento adecuado del producto final, reducir el tiempo de productividad, ahorro de consumo energético, de mano de obra, y según el estudio de Xia et al. (2017) [3] también puede implementar la inspección multipunto de temperatura, humedad, iluminación, composición del aire, etc. en el ambiente, y puede detectar varios parámetros ambientales para que las condiciones ambientales sean adecuadas para el crecimiento de los cultivos.

#### **1.4.2 Importancia de la automatización en los invernaderos**

<span id="page-20-0"></span>La necesidad de usar el agua de manera eficiente y efectiva se está volviendo cada vez más crucial para los agricultores. Los sistemas integrados ofrecen una forma de mejorar la eficiencia con precisión. [4]

El proceso de riego es de suma importancia para el cultivo, es por ello que, se automatiza dependiendo del tipo de cultivo existente en el invernadero y tomando en cuenta las necesidades del material vegetal.

Los invernaderos son capaces de optimizar las condiciones ambientales para mejorar el crecimiento de las plantas con un rendimiento mejorado en un mínimo tiempo posible, siendo este uno de los objetivos clave de la automatización en los invernaderos.

#### <span id="page-20-1"></span>**1.4.3 Variables de Control en sistemas de riego**

Debido a la variedad de demandas del entorno para el cultivo, el control adecuado de la temperatura y la humedad dentro del invernadero debe considerarse como el factor clave para el éxito del control inteligente del invernadero. [5]

Los parámetros más importantes para el desarrollo de una planta dentro de un invernadero son los relacionados con el clima, riego, la cantidad de CO2, humedad, luminosidad, temperatura y calidad del aire. Estos parámetros al ser controlados por un autómata aseguran una mayor precisión en el control de los factores mencionados ayudando a que el cultivo se desarrolle de manera eficiente. Siendo la humedad, la variable a ser controlada para el presente proyecto.

#### <span id="page-20-2"></span>**1.5 Normativa IEC-61131**

El estándar internacional IEC-61131 Controladores Programables define las especificaciones de los sistemas basados en Controladores Lógicos Programables (PLC, por sus siglas en inglés) [6] tanto en hardware como en software para el desarrollo de algoritmos por los usuarios finales y responsables de procesos industriales.

Los lenguajes de programación más conocidos en el medio de la automatización de PLC son (IL, ST, FBD, LD, SCL) los cuales se regulan bajo la normativa IEC-61131-3.

La norma regula los lenguajes de programación y los divide en:

**Lenguajes literales o textuales:** Sus diferentes instrucciones están formadas por letras, símbolos o números.

- **Lista de instrucciones (IL):** Es un lenguaje de bajo nivel, tipo ensamblador, que permite crear programas propios de hardware, con la finalidad de optimizar tiempo de ejecución y espacio de almacenamiento
- **Texto estructurado (ST):** Es un lenguaje de alto nivel que permite programación estructurada, facilitando la programación de procesos que requieren instrucciones complejas o grandes cálculos.

**Lenguajes gráficos:** Las instrucciones se representan por esquemas o figuras.

- **Esquema de contactos (LD):** El lenguaje utiliza una representación gráfica de los esquemas eléctricos de control.
- **Diagrama de funciones (FBD):** Es un lenguaje formado por un conjunto de bloques lógicos que se interconectan en cascada.

#### **Lenguajes orientados a objetos:**

• **Diagrama funcional de secuencias (SFC):** Permite representar el desarrollo en el tiempo de las distintas acciones de un proceso, describiendo con secuencias de pasos alternativas o paralelas.

# **CAPÍTULO 2**

# **METODOLOGÍA**

#### <span id="page-22-2"></span><span id="page-22-1"></span><span id="page-22-0"></span>**2.1 Metodología**

Etapa 1: Prototipo de la planta

- Prototipo del vivero
- Adquisición de datos de la planta

Etapa 2: Identificación de la planta

- Diseño de controlador PID
- Representación del proceso mediante un diagrama de bloques en Simulink

Etapa 3: Diseño de la Automatización del Sistema de Riego

- Programación de Arduino
- Programación de PLC
- Programación de HMI
- Programación de Node-Red
- Configuración de la plataforma Ubidots

Etapa 4: Simulación

- Simulación de la programación del PLC, HMI y Node-Red
- Simulación de tecnología de cuarta revolución industrial

Etapa 5: Análisis de resultados a partir de la simulación

Recursos:

- Software Tia Portal V16
- Software Matlab R2020B
- Software IDE Arduino
- Node-Red
- Plataforma Ubidots

#### <span id="page-23-0"></span>**2.2 Alcance**

Al concluir el presente proyecto de titulación se espera obtener la programación y simulación de la automatización del sistema de riego para el cultivo de Anturios de la empresa Sisantu.

Se realizarán los siguientes apartados:

- Controlador PID
- Programación y simulación de PLC, HMI y Node-Red para el riego autónomo del vivero.
- Configuración y simulación de tecnología 4.0.
- Plano de distribución de sensores y actuadores.

#### <span id="page-23-1"></span>**2.3 Solución propuesta**

Automatizar un Sistema de Riego para la Empresa Sisantu mediante el Internet de las Cosas (IoT)"

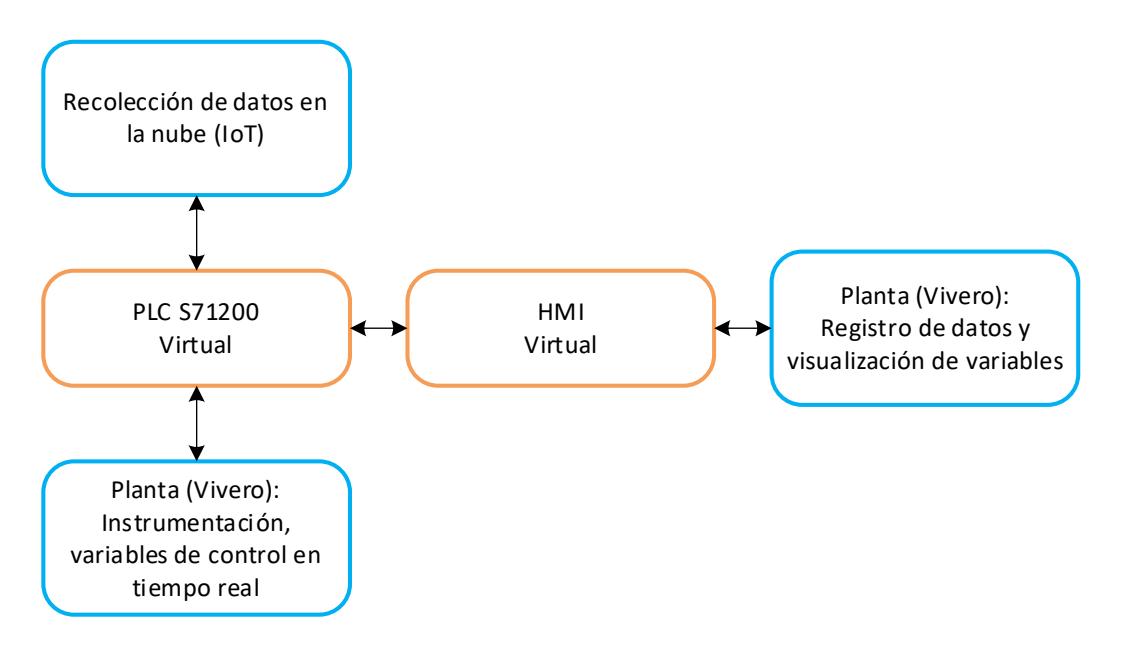

<span id="page-23-2"></span>**Figura 3. Propuesta de Automatización del sistema de riego [7]**

#### <span id="page-24-0"></span>**2.4 Identificación de la planta**

Para esta sección del proyecto se realizó una maqueta que simula las condiciones del terreno para el cultivo de anturios, en donde se realizó la adquisición de datos en tiempo real, siendo la humedad la variable adquirida para el presente trabajo de titulación.

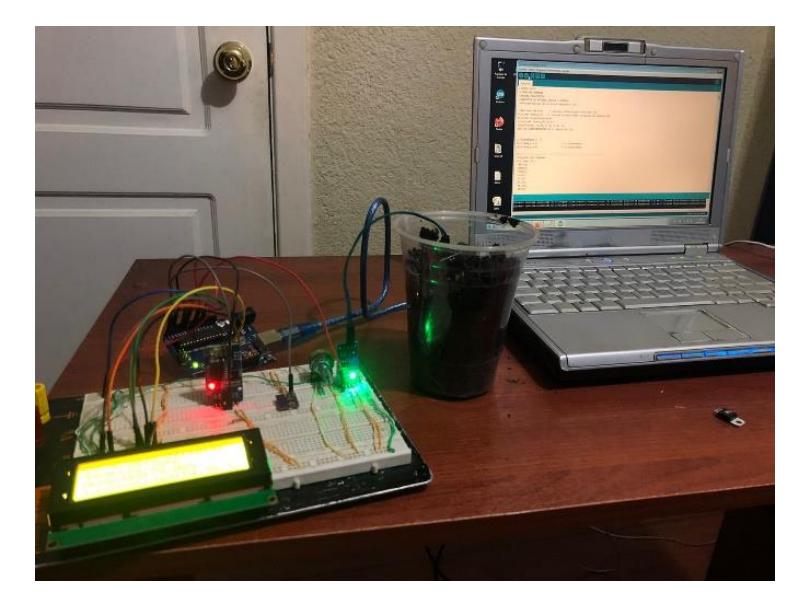

**Figura 4. Prototipo de la planta para la adquisición de datos [8]**

<span id="page-24-1"></span>La identificación es fundamental para modelar sistemas a partir de datos adquiridos de manera empírica o experimental.

El proceso de identificación será el siguiente:

- Adquisición de datos (humedad).
- Pruebas de identificación previa a la sección de un modelo matemático.
- Selección de un modelo (siendo Box Jenkins para el presente trabajo).
- Estimación de parámetros.
- Validación y aceptación del modelo identificado.

Se hará uso del software Matlab cuya interfaz contempla la herramienta *System Identifiaction toolbox* en donde se importarán todos los datos recolectados de la planta prototipo y se observan en la Figura 4.

| ←→ E 2 2 + F: > Users > User > Desktop > maci > TESIS > CONTROLADOR_MATLAB > |                                                                                                    |
|------------------------------------------------------------------------------|----------------------------------------------------------------------------------------------------|
| <b>Current Folder</b><br>$\circledast$                                       | Editor - F:\Users\User\Desktop\maci\TESIS\CONTROLADOR_MATLAB\Untitled.m                                               |
| Name A                                                                       | Untitled.m $\times$ +<br>$main.m \times$                                                                              |
| <b>CONTROLADOR HUMEDAD TESIS</b><br>GB.                                      | $_{\text{c1c}}$<br>-                                                                                                  |
| G.<br>Temperatura                                                            | clear all<br>$2 -$                                                                                                    |
| Tesis Matlab version 2020<br>o                                               | close all<br>$3 -$                                                                                                    |
| ControlSystemDesignerSession.mat                                             | Datos=load ('Datos recolectados humedad Tesis.csv'); %Cargar los datos del excel y guardarlos en la variable<br>$4 -$ |
| 图 datos recolectados humedad tesis.xlsm                                      | OUT=Datos(:,1);% %Salida del Sistema<br>$5 -$                                                                         |
| 图 Datos recolectados humedad Tesis.csv                                       | IN=Datos(:.1): %Entrada del Sistema<br>$6 -$                                                                          |
| 聞datos_recolectados_temp_tesis.xlsm                                          | Time=(0:1:length(Datos)-1)'; %Vector de tiempo<br>$7 -$                                                               |
| Phil Property counterparties about a policy and                              |                                                                                                    |
|                                                                              |                                                                                                    |

**Figura 5. Datos importados [9]**

<span id="page-25-0"></span>En la Figura 5 se observa la selección de datos (70% para entrenamiento y 30% para validación de la planta), posteriormente se escoge un modelo polinomial para encontrar el modelo matemático.

| Editor - F:\Users\User\Desktop\maci\TESIS\CONTROLADOR_MATLAB\main.m                                                                                                    |                                                                                             |
|----------------------------------------------------------------------------------------------------|---------------------------------------------------------------------------------------------|
| Untitled.m $\times$ +<br>main.m $\times$                                                                                                    |                                                                                             |
| System Identification - CONTROLADOR HUMEDAD                                                                                                    | $\Box$<br>System Identification - CONTROLADOR HUMEDAD (2)<br>$\times$<br>$\times$<br>$\Box$ |
| Options Window Help<br>File                                                                                                    | Notes:                                                                                      |
| $\checkmark$<br>Import data<br>Import models<br>Operations<br>⇓                                                                                                    | Close                                                                                       |
| Mumml<br>w<br>$\vee$<br><-- Preprocess<br>bi22221<br>bi19921<br>bj21221<br>bi21231<br>mydatad<br>mydata<br>⇑<br>w<br>٨M<br>חתר<br>Training<br>bi19991<br>bi21131<br>bi21111<br>bi21141<br>mydatad<br>$\Rightarrow$<br>Training<br>Working Data<br>bj21511<br>bj21221<br>Validation<br>bj23121<br>bj23221<br>⊕<br><b>/wwwww</b><br>$\checkmark$<br>Estimate --><br>bi23211<br>bi19992<br>bi21521<br>bi22331 | bi22211<br>bj22111<br>bi21332<br>bj21132<br>bj21322<br>bj22322<br>bj22324<br>bj21329        |
| <b>Model Views</b><br>Data Views<br>To<br>To<br>LTI Viewer<br>Workspace                                                                                                    |                                                                                             |
| Model output<br>Transient resp<br>$\Box$ Time plot                                                                                                    | Nonlinear ARX                                                                               |
| Data spectra<br>Model resids<br>Frequency resp                                                                                                    | Hamm-Wiener                                                                                 |
| $]]]$<br>Zeros and poles<br>Frequency function<br>Validation<br>Noise spectrum<br>Trash<br>Validation Data                                                                                                    |                                                                                             |
| Session open. Use Views or double-click (right mouse) on icons for more info.                                                                                                    |                                                                                             |

<span id="page-25-1"></span>**Figura 6. Selección del modelo polinomial [9]**

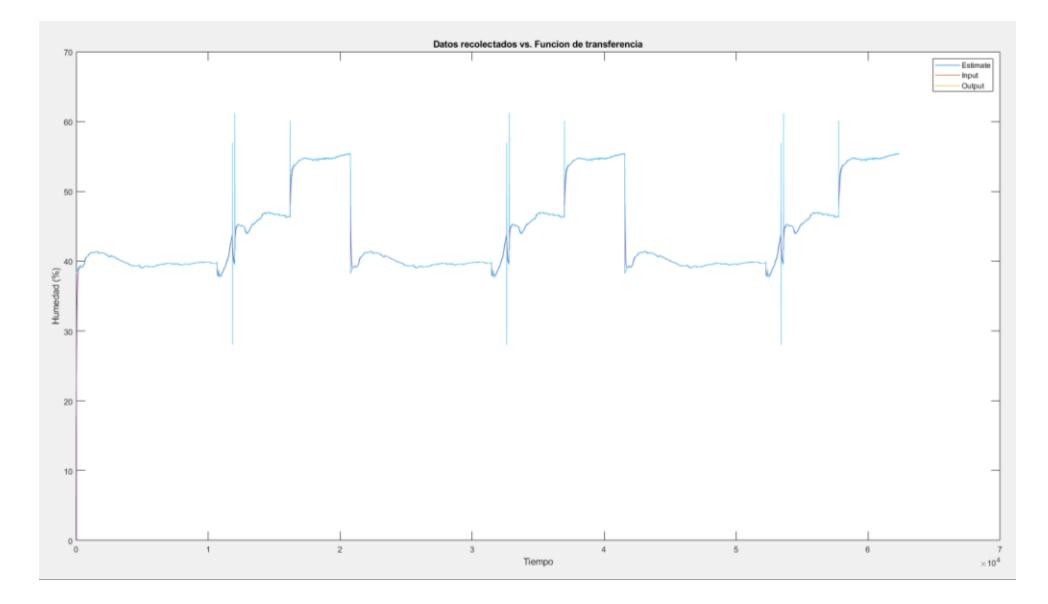

<span id="page-26-1"></span>**Figura 7. Datos recolectados vs. función de transferencia de la planta identificada [10]**

#### <span id="page-26-0"></span>**2.4.1 Función de transferencia de la planta**

El modelo matemático identificado de la planta se obtuvo previo a la adquisición de datos en tiempo real.

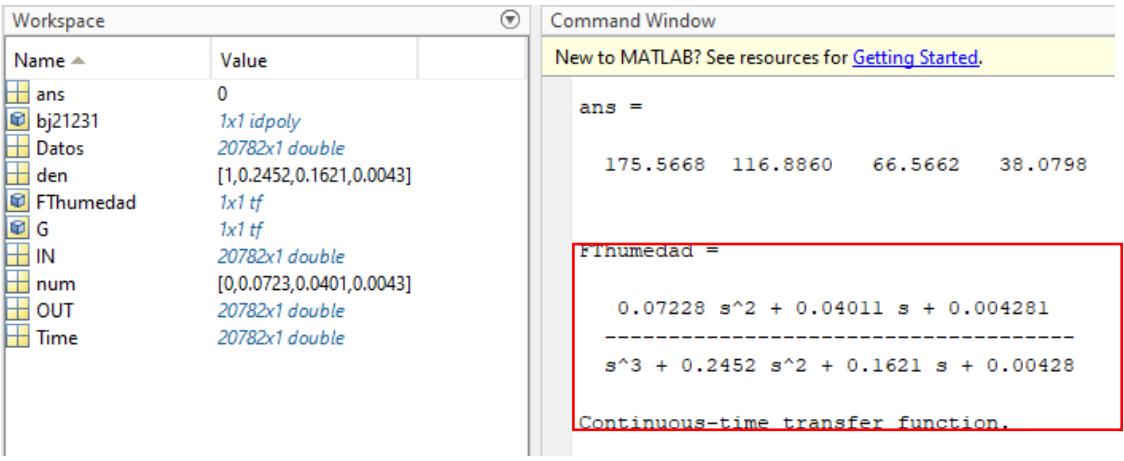

<span id="page-26-2"></span>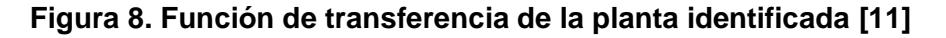

$$
FThumedad = \frac{0.07228s^2 + 0.4011s + 0.004281}{s^3 + 0.2452s^2 + 0.1621s + 0.00428}
$$

Donde;

FThumedad: función de transferencia de la planta.

#### <span id="page-27-0"></span>**2.4.2 Diseño del controlador**

Una vez identificado el modelo matemático de la planta, resta proceder con el diseño de un controlador PID que dará robustez al presente trabajo de titulación. Esto se aprecia en la Figura 6, mediante el uso de la aplicación PID Tuner se seleccionó un modelo que se ajustó a la necesidad del proyecto.

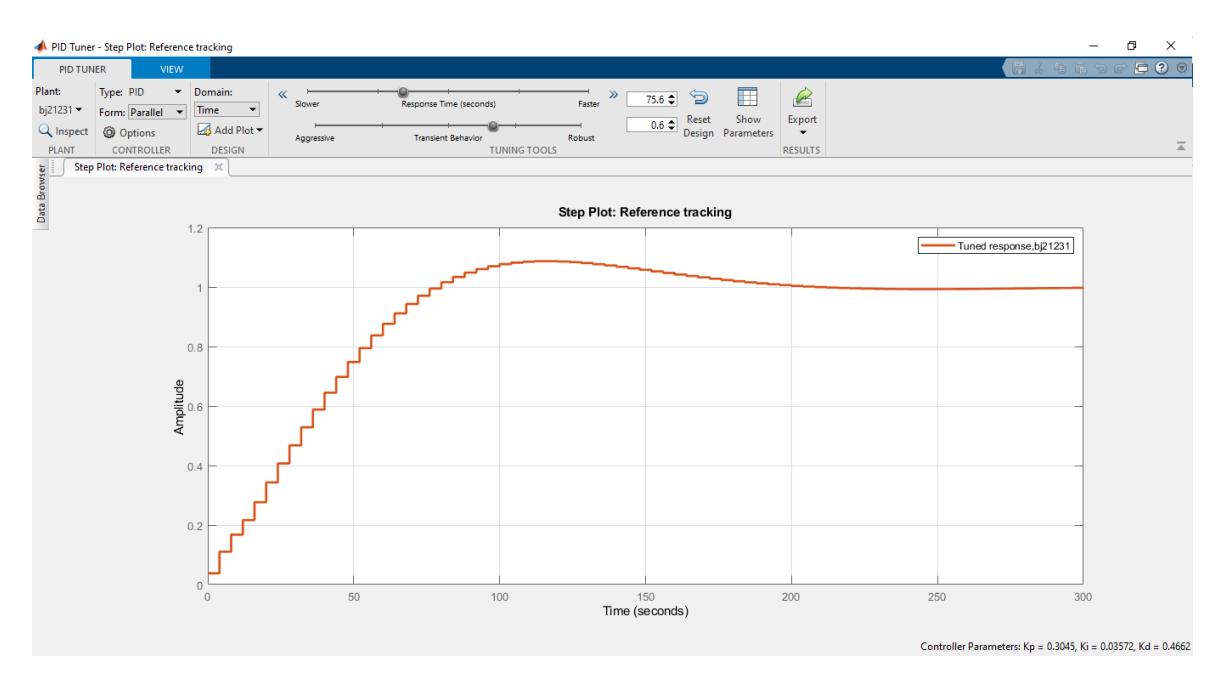

**Figura 9. Controlador PID [12]**

<span id="page-27-1"></span>Luego de haber ajustado la señal del controlador a valores deseados, extraemos los valores de las constantes Proporcional, Integral y Derivativa que se presentan a continuación:

$$
K_p = 0.3045
$$
  

$$
K_i = 0.03572
$$
  

$$
K_d = 0.04662
$$

Donde;

 $K_p$ : constante proporcional  $\emph{K}_{i}$ : constante integral  $K_d$ : constante derivativa

Estos valores nos servirán para integrar el controlador PID al PLC mediante TIA Portal.

#### **2.4.2.1** Cálculo de tiempo integral  $(\tau_i)$  y derivativo  $(\tau_d)$ .

Para la implementación de un bloque PID en el árbol de programación de TIA Portal, es necesario contar con los datos de los tiempos integral y derivativo, a continuación, se presentan los cálculos realizados:

Datos:

$$
K_c = K_p
$$
  
\n
$$
K_c = 0.004281
$$
  
\n
$$
K_p = 0.3045
$$
  
\n
$$
K_i = 0.03572
$$
  
\n
$$
K_d = 0.04662
$$

Fórmulas y cálculo;

Tiempo Integral:

$$
K_i = \frac{K_c}{\tau_i}; \tau_i = \frac{K_c}{K_i}
$$

$$
\tau_i = \frac{0.004281}{0.03045} = 0.014 \text{ s}
$$

Tiempo derivativo:

$$
K_c \tau_d = K_d; \ \tau_d = \frac{K_d}{K_c}
$$

$$
\tau_d = \frac{0.466}{0.004281} = 105.24 s
$$

### <span id="page-28-0"></span>**2.4.3 Representación y evaluación del proceso mediante diagramas de bloques de Simulink**

Como complemento del controlador PID se ha desarrollado un diagrama de bloques en lazo cerrado mediante la herramienta Simulink, que pondrá a prueba la variable controlada y permitirá sintonizar el comportamiento de la misma.

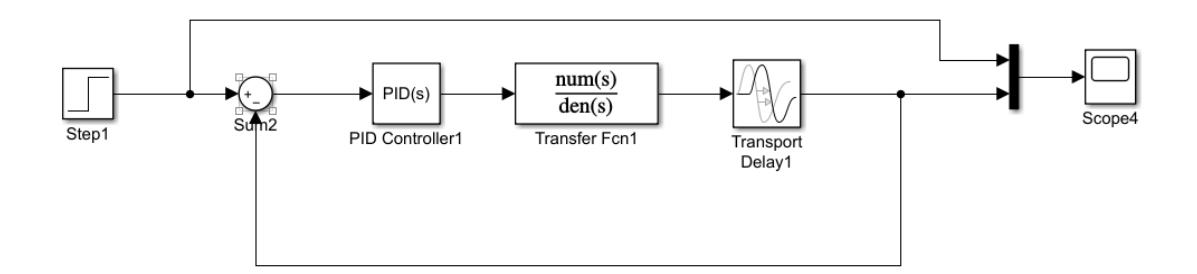

#### **Figura 10. Diagrama de bloques de Simulink [13]**

<span id="page-29-1"></span>En la Figura 10, dentro de los bloques se han ingresado los respectivos valores hallados del controlador, tales como, setpoint, parámetros del PID, función de transferencia de la planta, delay y un scope que permite la visualización de la variable controlada.

#### <span id="page-29-0"></span>**2.4.4 Comprobación del controlador PID en Simulink**

Sintonizamos el control de la humedad, los valores se mantienen en tiempo y porcentajes deseados, siendo 70% y un tiempo de estabilización de 3.66 minutos.

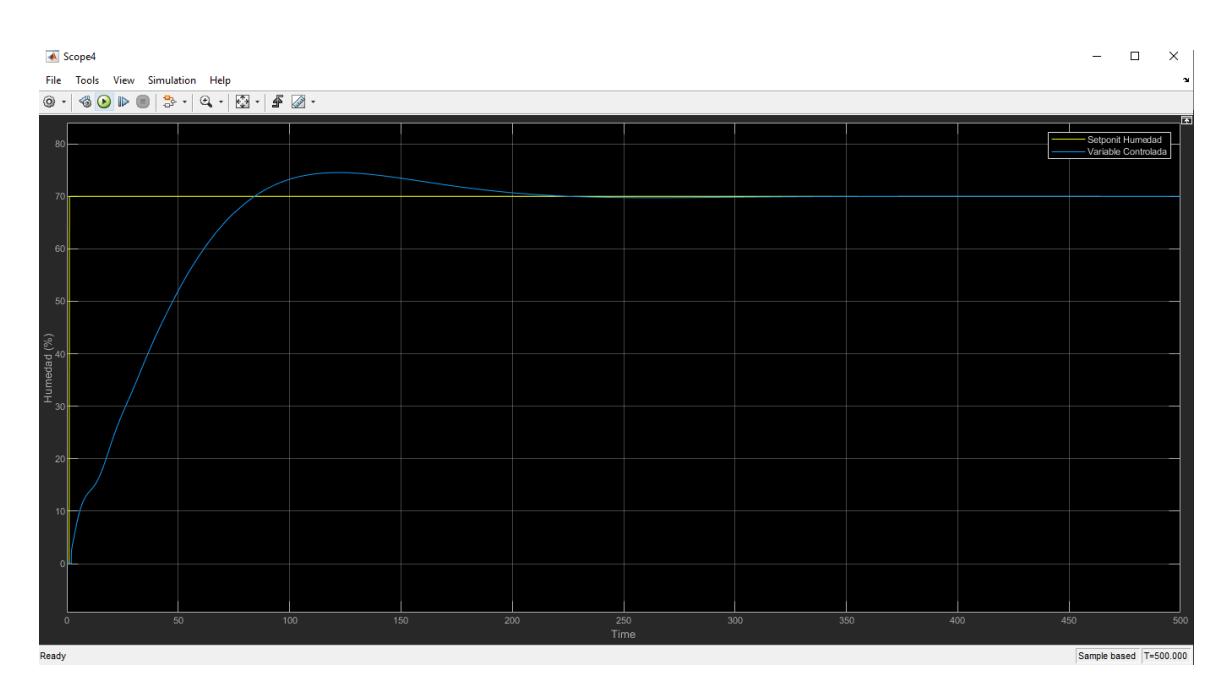

<span id="page-29-2"></span>**Figura 11. Señal resultante de la variable controlada [12]**

#### <span id="page-30-0"></span>**2.5 Arquitectura del sistema de automatización**

La arquitectura que ha sido diseñada define el conjunto los componentes de un sistema de un control de riego, las interfaces de comunicación y cómo se comunican entre ellos. El sistema está compuesto por cinco módulos, los cuales son: módulo de recolección y envío de datos, módulo servidor, módulo control de dispositivos, módulo de monitoreo y el servidor Ubidots.

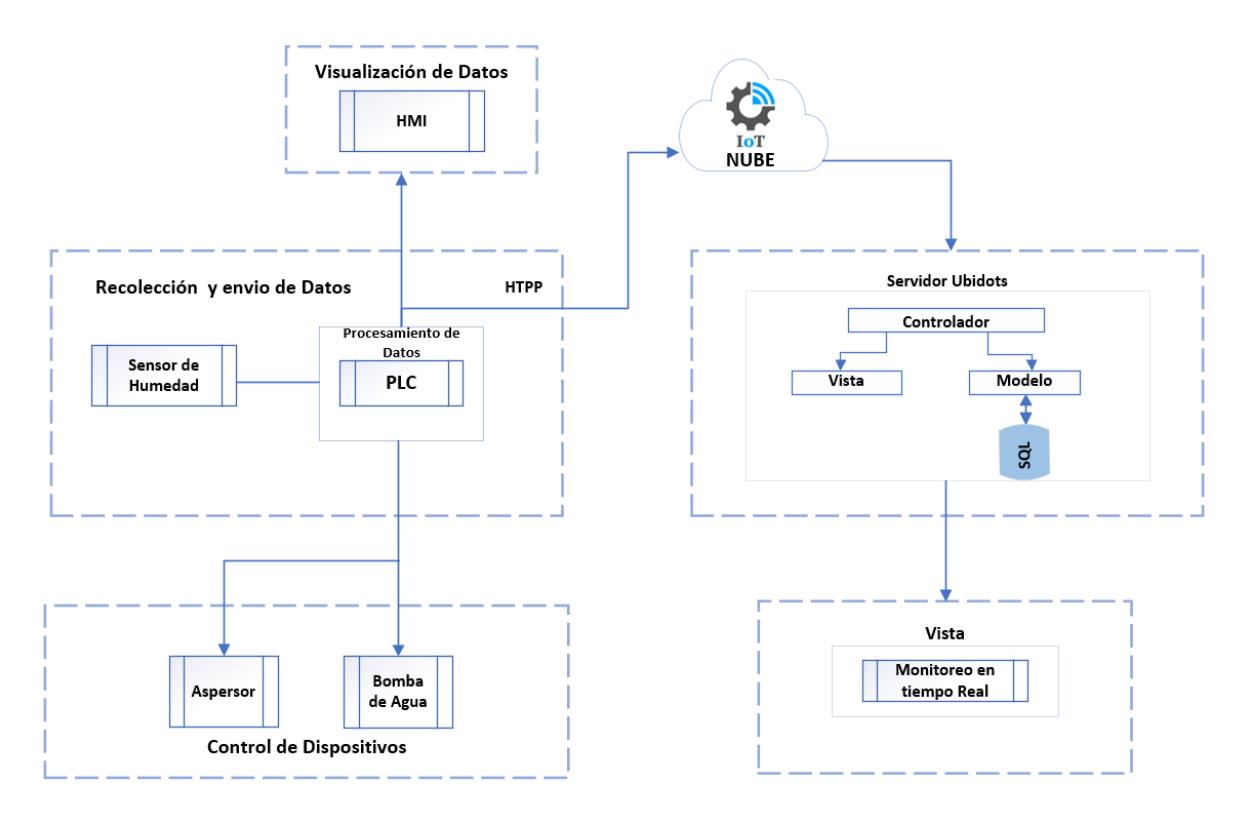

<span id="page-30-1"></span>**Figura 12. Arquitectura del proceso de automatización [14]**

#### <span id="page-31-0"></span>**2.5.1 Topología de la red**

La topología empleada es tipo estrella, este tipo de conexión permite añadir nuevos equipos de manera fácil en caso de que la empresa lo requiera según su necesidad.

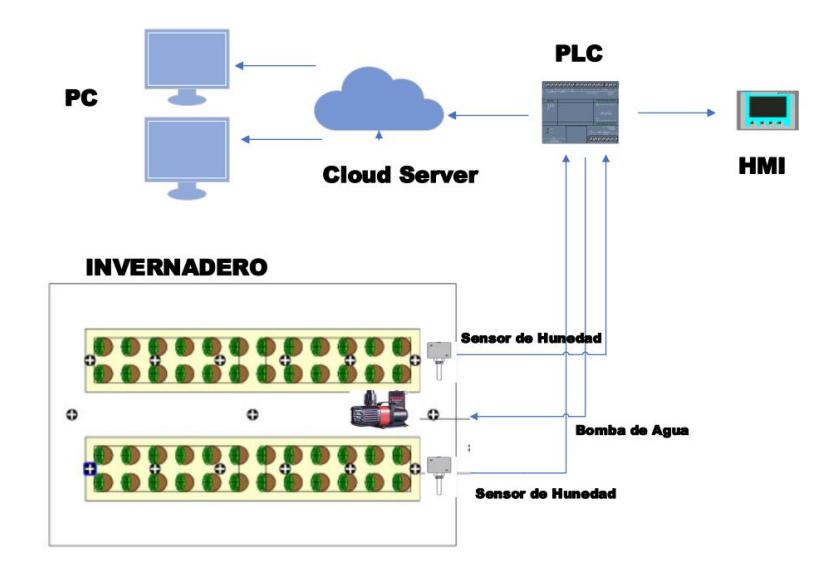

**Figura 13. Topología de la red empleada para la simulación [15]**

#### <span id="page-31-3"></span><span id="page-31-1"></span>**2.6 Diseño de la Automatización del Sistema de Riego**

#### <span id="page-31-2"></span>**2.6.1 Programación del Arduino**

Para la adquisición de datos y simulación de la planta fue necesario desarrollar un programa e implementarlos en una tarjeta Arduino Unos que nos permita recolectar los valores reales de humedad en tiempo discreto y posteriormente realizar la migración de los valores adquiridos hasta Matlab en donde se desarrolló el controlador PID.

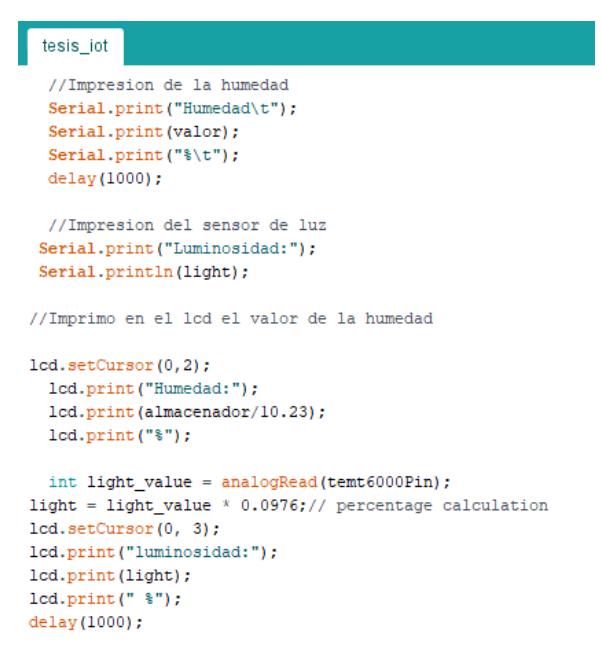

**Figura 14. Código de programación en Arduino [16]**

<span id="page-32-1"></span><span id="page-32-0"></span>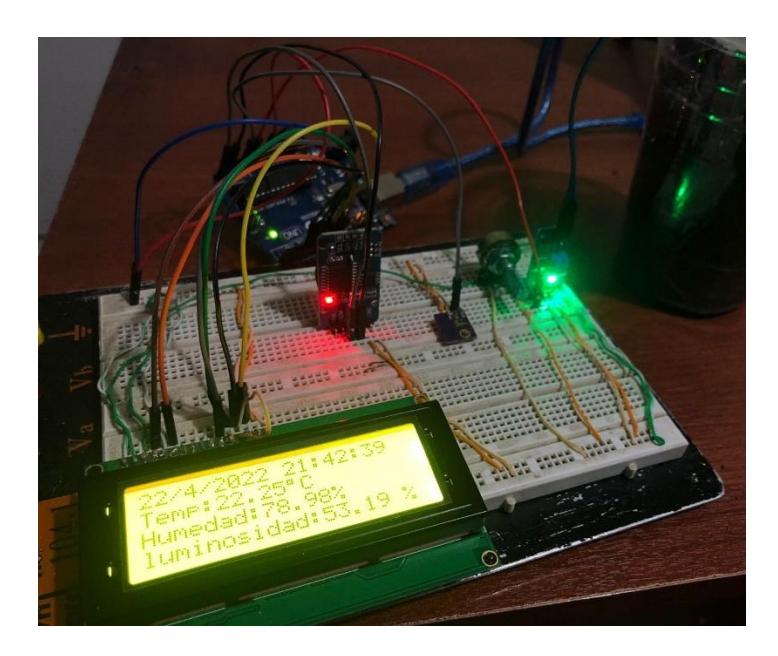

**Figura 15. Hardware implementado para la adquisición de datos [17]**

#### <span id="page-33-0"></span>**2.6.2 Programación del PLC**

La programación del PLC se ha desarrollado mediante un esquema de contactos LADDER que permite realizar el riego para el cultivo de anturios en un vivero, el árbol de programación contiene bloque de datos que permite mantener orden y una correcta estructuración.

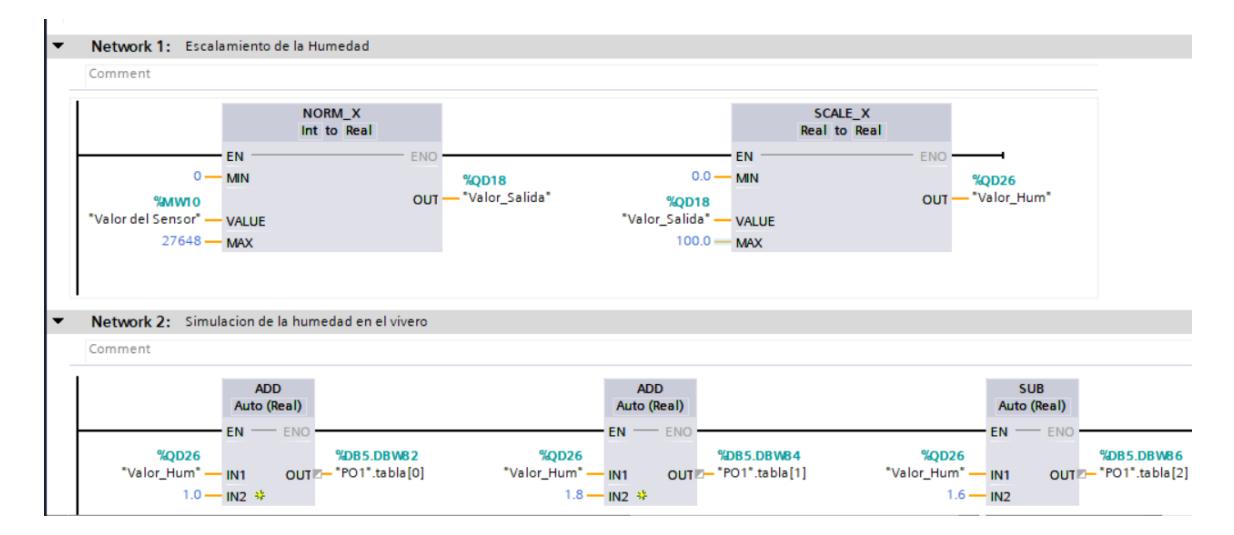

**Figura 16. Esquema de bloques en programación Ladder [18]**

<span id="page-33-1"></span>Dentro del bloque Main OB del árbol de programación, se realizó el normalizado y escalado de la variable humedad para luego ingresar un valor en el setpoint y de este modo ajustar el parámetro deseado.

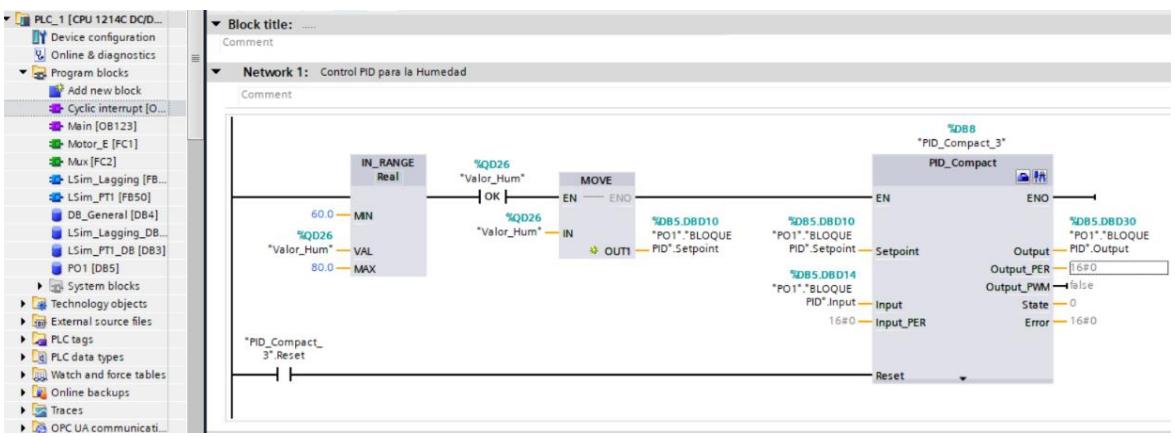

**Figura 17. Programación en lenguaje Ladder [18]**

<span id="page-34-0"></span>En la Figura 17 se observa la estructuración del bloque de organización Cyclic Interrupt, donde se encuentra el controlador PID y su programación. Se implementó un bloque move para trasladar los valores escalados a otro bloque range que se encarga de mantener los valores en un rango deseado de la humedad.

Para el control del sistema de riego se integró un bloque PID que incluye una de las herramientas TIA Portal. PID Compact ayudará a que el vivero mantenga porcentajes de humedad deseados entre el 60 y 80%. A continuación, se detalla la configuración y programación del proceso:

- 1. Se agrega un Bloque de Organización Cyclic Interrupt para que el controlador trabaje de manera cíclica.
- 2. Se añade el bloque PID Compact.
- 3. Configuramos el bloque PID con los valores anteriormente calculados hallados en Matlab.

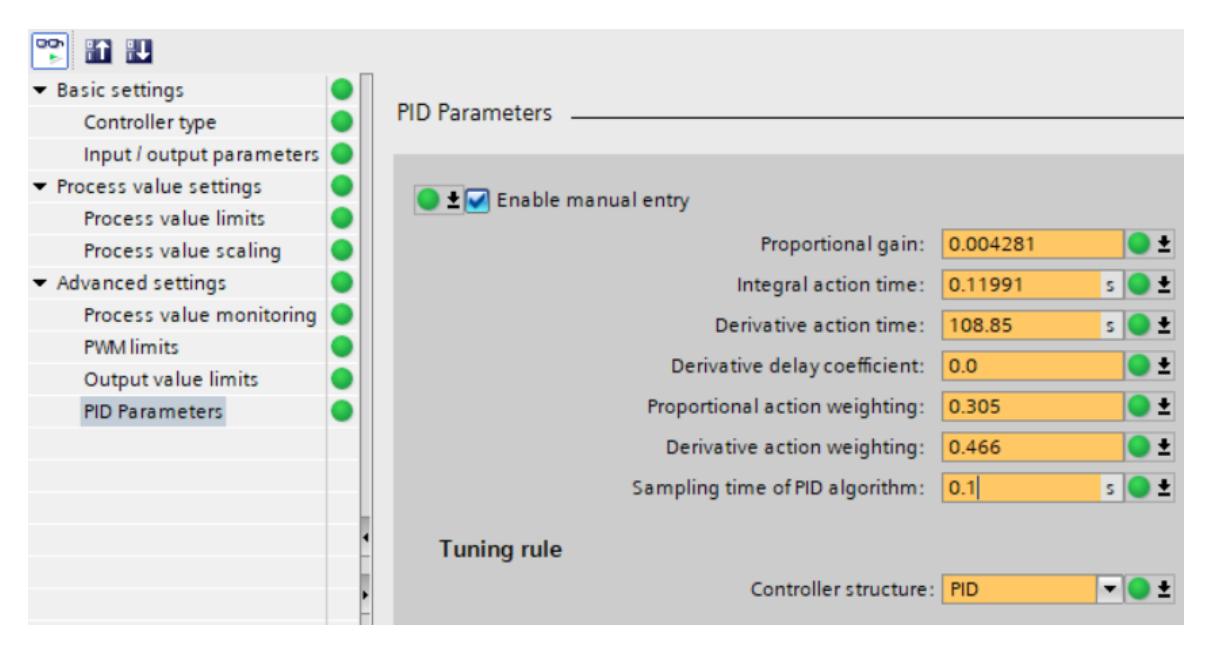

**Figura 18. Configuración de parámetros del PID [19]**

<span id="page-35-0"></span>4. Sintonización del control de la humedad

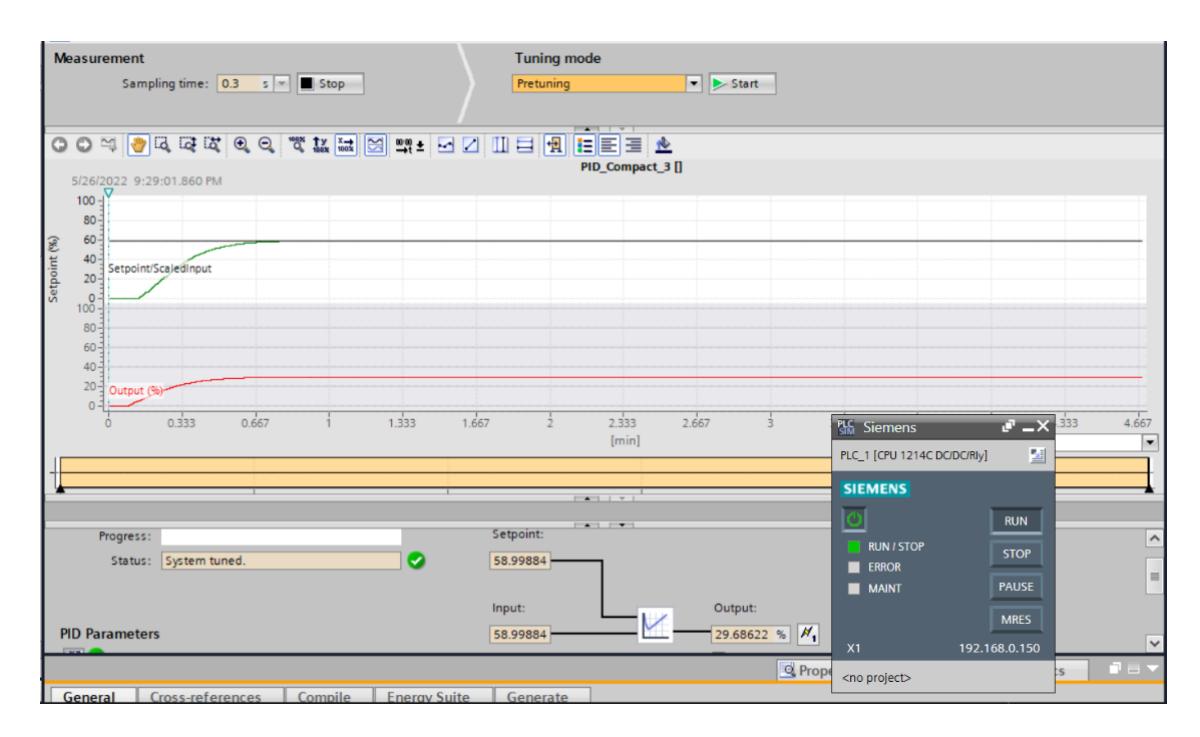

**Figura 19. Sintonización de la humedad del PID [19]**

<span id="page-35-1"></span>En la Figura 19 observamos que la variable controlada se comporta de manera esperada y sigue los valores de setpoint establecidos acorde a la necesidad del usuario.

#### <span id="page-36-0"></span>**2.6.3 Programación del HMI**

En esta sección se diseñarán las diferentes pantallas HMI bajo la normativa ISA 101 que sugiere que, la información se debe mostrar de manera significativa, procesable y contextualizada, además, se utilizará un conjunto limitado de colores para reducir el ruido visual. Esto permitirá el monitoreo continuo del proceso de varias tareas, entre ellas el usuario podra mantener el control de:

- Nivel porcentual de humedad
- Nivel de temperatura
- Estado de la bomba principal de agua
- Estado actual de los aspersores

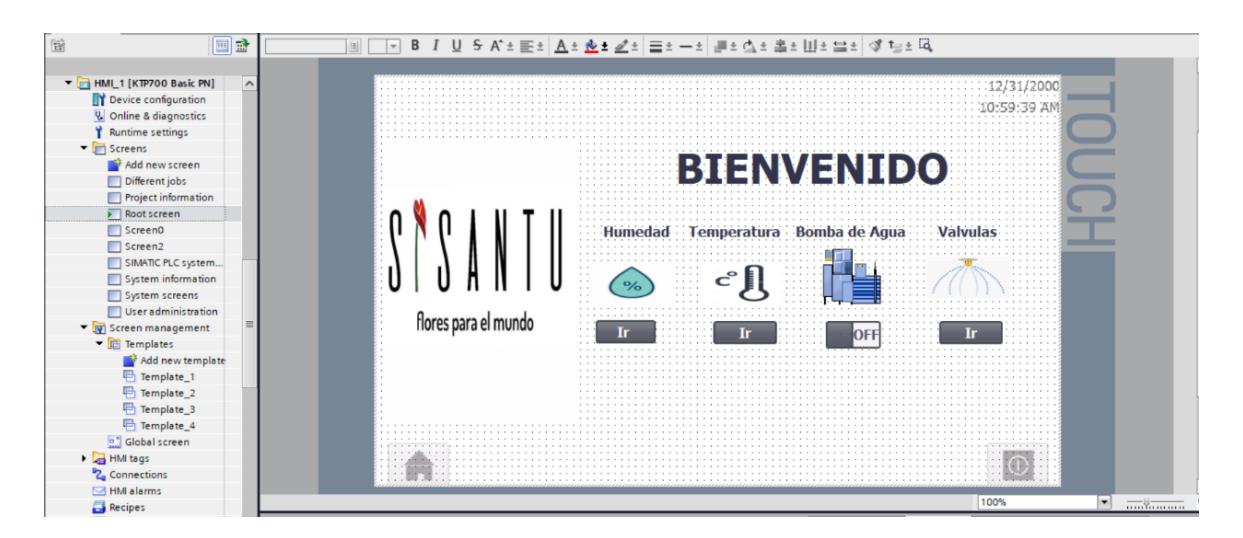

**Figura 20. Diseño de la pantalla principal del HMI [20]**

<span id="page-36-1"></span>El vivero de la empresa Sisantu está dividido en 10 zonas con respecto a la ubicación de los aspersores donde se llevará a cabo la implementación de toda la instrumentación. A continuación, se observa la pantalla del HMI en la Figura 20 que indica la zonificación de sensores y el nivel actual del porcentaje de humedad. De este modo el usuario podrá monitorizar que las condiciones se mantengan óptimas en el cultivo y realizar maniobras en caso de que se presente alguna anomalía.

|                                                                                       | 画品                    |
|---------------------------------------------------------------------------------------|-----------------------|
| HMI_1 [KTP700 Basic PN]<br>Device configuration<br><b>V</b> Online & diagnostics      | $\boldsymbol{\wedge}$ |
| Runtime settings<br>$\blacktriangleright$ Screens<br>Add new screen<br>Different jobs |                       |
| Project information<br>Root screen<br>Screen0                                         |                       |
| Screen2<br>SIMATIC PLC system<br>System information                                   |                       |
| System screens<br>User administration<br>Screen management                            |                       |
| $\blacksquare$ Templates<br>Add new template<br>Template_1                            |                       |
| Template_2<br>Template_3<br>Template_4<br>Global screen                               |                       |
| HM tags<br><sup>8</sup> <sup>2</sup> Connections<br>M alarms                          |                       |
| Recipes                                                                               |                       |

<span id="page-37-0"></span>**Figura 21. Diseño de la pantalla HMI para la monitorización de humedad [20]**

Al igual que la monitorización de la humedad, la temperatura se evalúa en cada una de las zonas, es por eso que, se diseñó una pantalla para la visualización de esta variable.

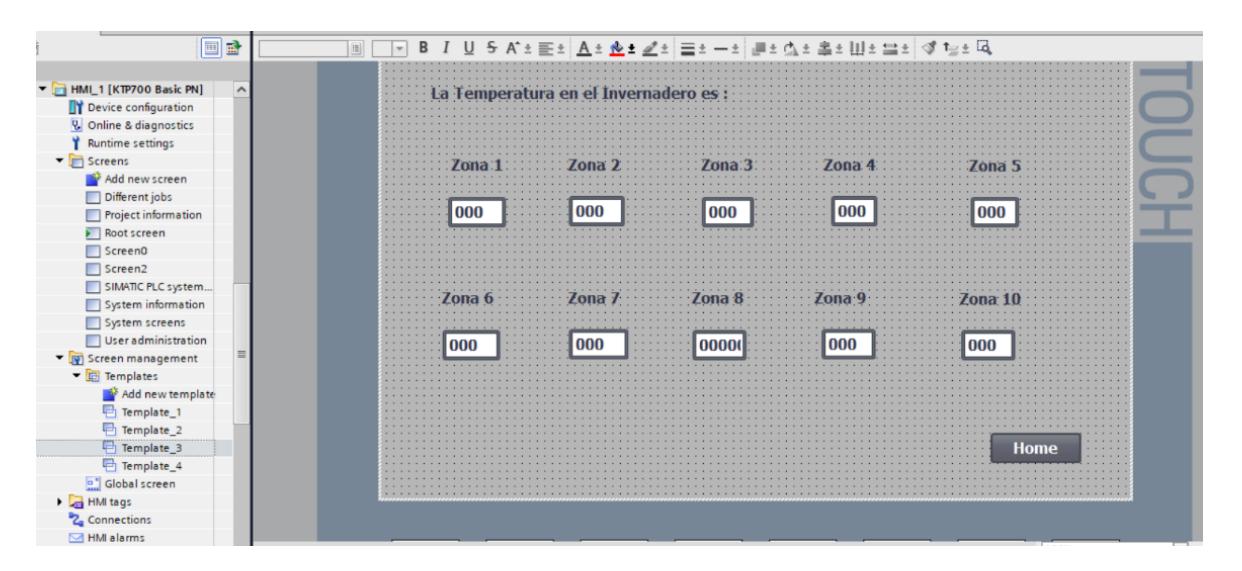

<span id="page-37-1"></span>**Figura 22. Diseño de la pantalla HMI para la monitorización de temperatura [20]**

Otro factor importante en el sistema de riego es conocer el estado actual de los aspersores, según la programación del PLC, estos se activarán únicamente en las zonas del vivero donde no se cumpla el condicionamiento de los parámetros de humedad establecidos; por tal razón se ha diseñado una pantalla que permita al floricultor visualizar el estado de riego dentro del alberge del material vegetal, esto ayudará a gestionar tareas en caso de que se estén realizando labores culturales, limpieza, mantenimiento del vivero y corte para la comercialización del producto.

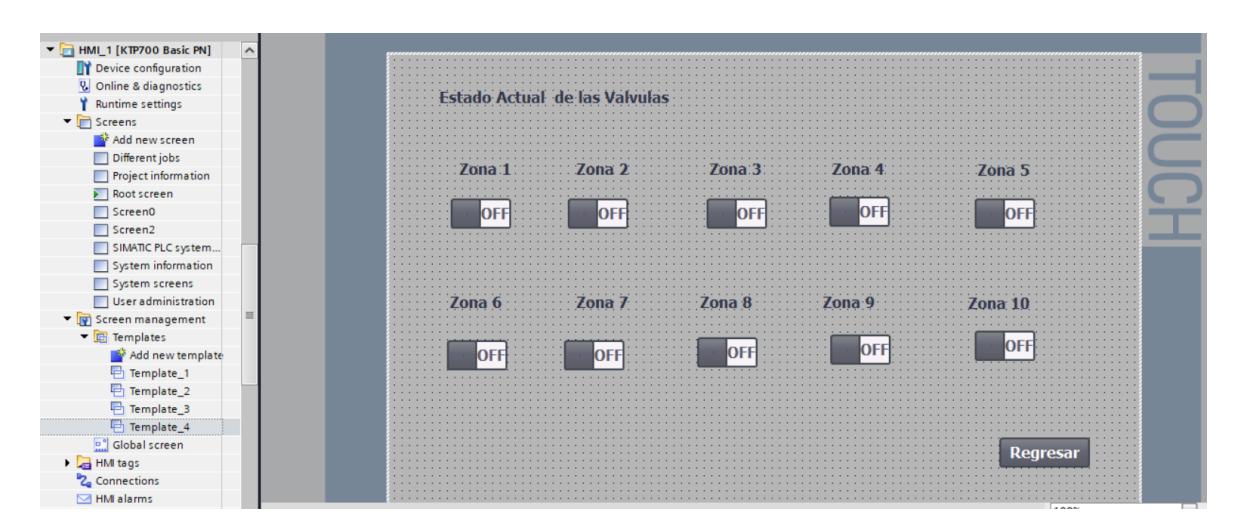

<span id="page-38-1"></span>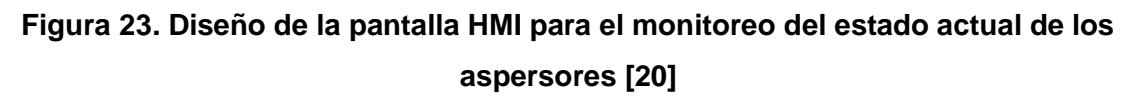

#### <span id="page-38-0"></span>**2.6.4 Programación de Node-Red**

El presente proyecto tiene enfoque al uso de tecnología de la cuarta revolución industrial, de tal manera que se ha desarrollado la programación en Node-Red para gobernar al PLC de manera remota.

Se implementaron diferentes nodos de comunicación en donde se asignaron las variables de interés del PLC a cada nodo, siendo estas:

- Valor de humedad
- Setpoint
- Temperatura
- Estado actual de la bomba de riego

A continuación, en la Figura 24, cada uno de los nodos se encuentran ligados a una variable y nos mostrará el estado actual.

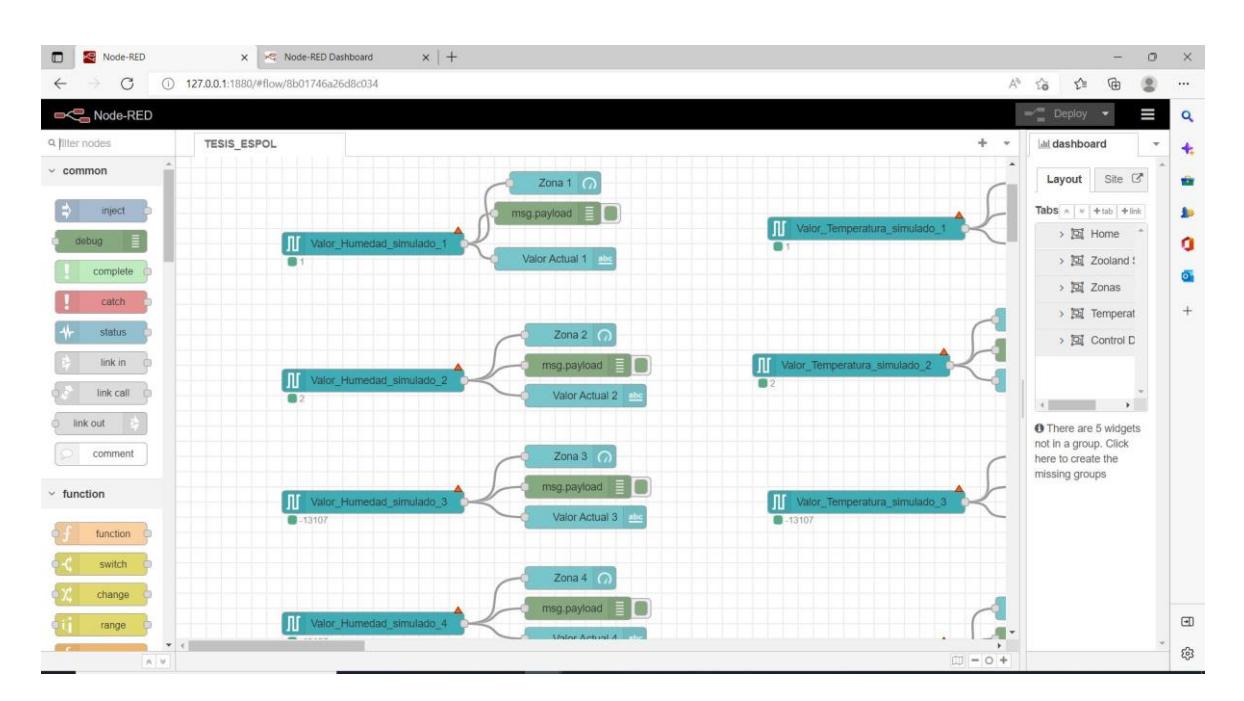

<span id="page-39-0"></span>**Figura 24. Configuración Nodos para la comunicación entre Node-Red y PLC [21]**

Para poder controlar las variables del PLC desde Node-Red se implementó Web Server, mediante la configuración y asignación de variables se pueden ejecutar las siguientes tareas:

- Establecer un valor del setpoint
- Encender o apagar la bomba
- Monitorizar el porcentaje de humedad

Al contar con un sistema de automatización con tecnología 4.0, el usuario tendrá la ventaja de solicitar al programador que cambie parámetros, asigne variables nuevas al sistema de riego, añada nuevas acciones e incluso recibir notificaciones en un dispositivo móvil sin la necesidad de tener los equipos físicos en planta o realizar una visita programada.

| Node-RED<br>$\Box$     | x < Node-RED Dashboard                | $x$ +                                             |                                                                                      | $\circ$<br>$\times$<br>$\qquad \qquad =$                                                             |  |
|------------------------|---------------------------------------|---------------------------------------------------|--------------------------------------------------------------------------------------|----------------------------------------------------------------------------------------------------|--|
| C<br>$\leftarrow$      | 127.0.0.1:1880/#flow/8b01746a26d8c034 |                                                   |                                                                                      | $A^{\mathfrak{H}}$<br>$\vec{\Omega}$<br>ど<br>庙<br>$\cdots$                                           |  |
| Node-RED               |                                       |                                                   |                                                                                      | $\blacktriangleright$ Deploy<br>Ш<br>$\alpha$                                                        |  |
| Q filter nodes         | <b>TESIS_ESPOL</b>                    | $+$ $*$                                           | Ill dashboard                                                                        | $\qquad \qquad \  \  \, \blacksquare$<br>$_{\rm bhl}$<br>10<br>$\overline{\phantom{a}}$<br>$\ddot{}$ |  |
| $\times$ common        |                                       |                                                   | Theme<br>Site<br>Layout                                                              | $\mathbb{Z}$<br>ŵ                                                                                    |  |
| inject.                |                                       |                                                   | Tabs & Links                                                                         | A = + tab + link<br><b>A</b>                                                                         |  |
| $\Box$<br>debug        | Zona 2 $\bigcap$                      |                                                   | > 図 Home                                                                             | ٥                                                                                                    |  |
| complete               | $\equiv$ 0<br>msg.payload             | JI.<br>Valor_Temperatura_simulado<br>$\Box$ 67    | > IZ Zooland Sys                                                                     |                                                                                                    |  |
| catch                  | Valor Actual 2                        |                                                   | > 回 Zonas                                                                            | Ō.                                                                                                   |  |
|                        |                                       |                                                   | > E Temperatura                                                                      | $^{+}$                                                                                               |  |
| status                 | Zona 3 $\bigcap$                      |                                                   | > [control De la Bomba                                                               |                                                                                                    |  |
| link in<br><b>in</b>   | msg.payload E                         |                                                   |                                                                                      |                                                                                                    |  |
| $link call$ $\bigcirc$ | Valor Actual 3 also                   | JI.<br>Valor_Temperatura_simulado                 |                                                                                      |                                                                                                    |  |
| link out               |                                       | <b>B</b> 64                                       | <b>O</b> There are 5 widgets not in a group. Click here to create the missing groups |                                                                                                    |  |
| comment                |                                       |                                                   |                                                                                      |                                                                                                    |  |
|                        | Zona 4 $\bigcap$                      |                                                   |                                                                                      |                                                                                                    |  |
| $\times$ function      | $\blacksquare$<br>msg.payload         |                                                   |                                                                                      |                                                                                                    |  |
| function ©             | Valor Actual 4 also                   |                                                   |                                                                                      |                                                                                                    |  |
| switch<br>Ò            |                                       | ЛĪ,<br>Valor_Temperatura_simulado_4<br><b>064</b> |                                                                                      |                                                                                                    |  |
| change                 | Zona 5 $\bigcap$                      |                                                   |                                                                                      |                                                                                                    |  |
| range                  | msq.payload E                         | $\mathbf{v}$                                      |                                                                                      | $\qquad \qquad \Box$                                                                                 |  |
|                        | $x +$                                 |                                                   |                                                                                      | සි                                                                                                   |  |
| $A$ $V$                |                                       | $1 = 0 +$                                         |                                                                                      |                                                                                                    |  |

**Figura 25. Configuración del Web Server [21]**

#### <span id="page-40-2"></span><span id="page-40-0"></span>**2.6.5 Ubidots como plataforma de datos a la nube**

Para la monitorización de datos en tiempo real del presente proyecto se ha empleado la plataforma Ubidots, que permite al usuario enviar datos a la nube además de visualizarlos desde cualquier dispositivo con conectividad a internet. En este proyecto se empleó una plataforma de IoT para dar seguimiento a los niveles de humedad, temperatura, estado de los aspersores dentro del vivero y así determinar acciones pertinentes si el caso lo amerita.

#### <span id="page-40-1"></span>**2.6.6 Configuración de la plataforma Ubidots**

Para realizar la configuración de la plataforma con IoT, se parte por realizar ajustes en la siguiente secuencia:

1. Se ejecuta Node-Red e instalar una librería de Ubidots.

| <b>User Settings</b> |                                            | Close   |  |
|----------------------|--------------------------------------------|---------|--|
| View                 | <b>Nodes</b>                               | Install |  |
| Palette              | Q ubi                                      | $1/7$ X |  |
| Keyboard             | to ubidots-nodered<br>2.0.2<br>$> 2$ nodes | in use  |  |
|                      |                                            |         |  |
|                      |                                            |         |  |

**Figura 26. Instalación de librería en Node-Red [21]**

<span id="page-41-0"></span>2. Arrastrar de la paleta del dashboard el nodo de entrada de Ubidots y el nodo llamado función al menú principal, sobre esta función realizamos la programación en lenguaje J-Son, esta programación se encarga de interpretar el lenguaje del PLC a la plataforma Ubidots.

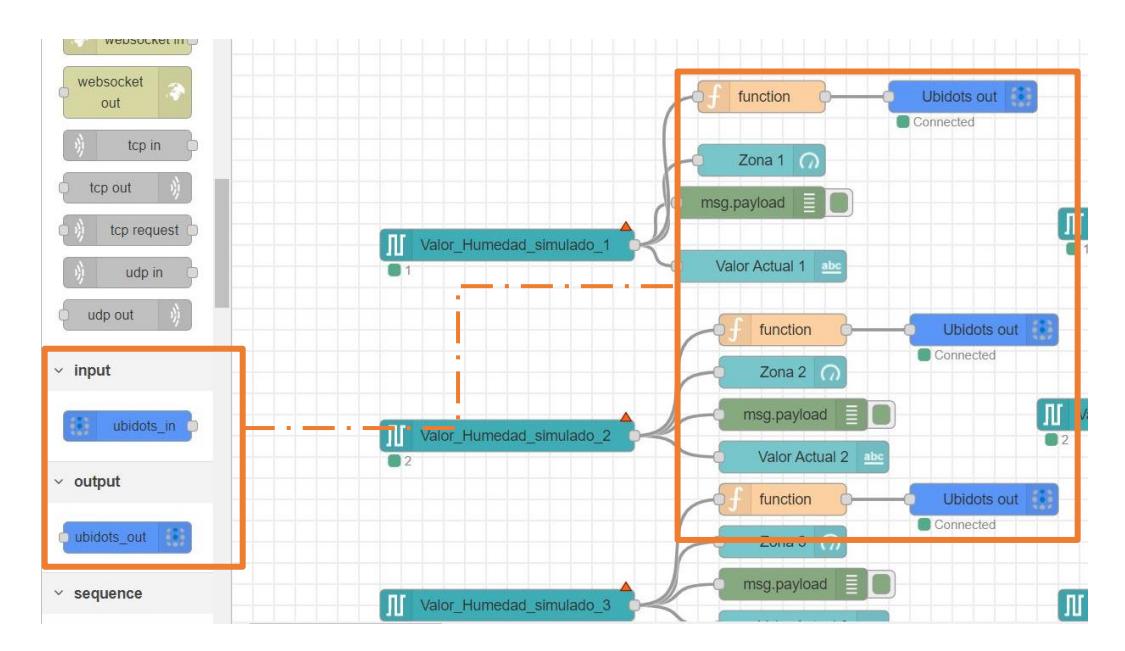

<span id="page-41-1"></span>**Figura 27. Conexión de nodos [21]**

3. Damos clic en el nodo e ingresamos los datos proporcionados por Ubidots, siendo estos, el token y el device label.

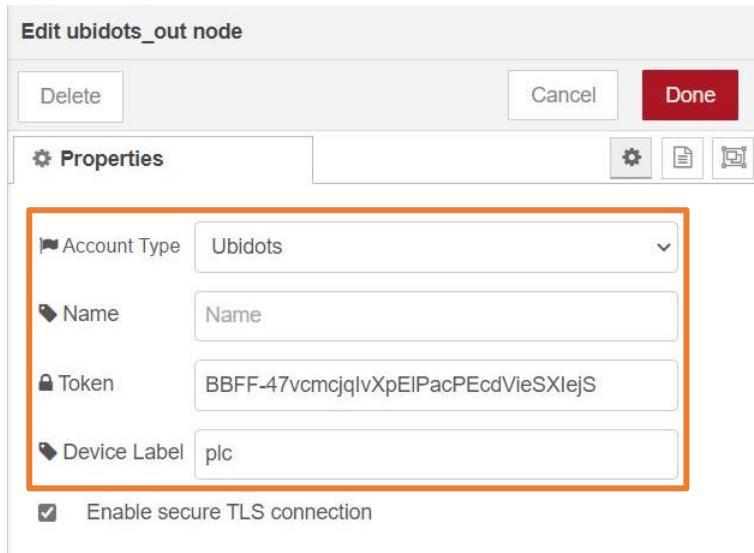

**Figura 28. Ingreso de Token de Ubidots en Node-Red [21]**

- <span id="page-42-0"></span>4. El nodo de entrada del PLC se conecta al nodo de función que fue programado anteriormente y este se conecta con el nodo de ingreso de Ubidots cuya función es reflejar un valor en su plataforma.
- 5. Nos dirigimos a Ubidots y creamos un dispositivo, en este caso el PLC S7- 1200 que se detecta inmediatamente desde Node-Red.

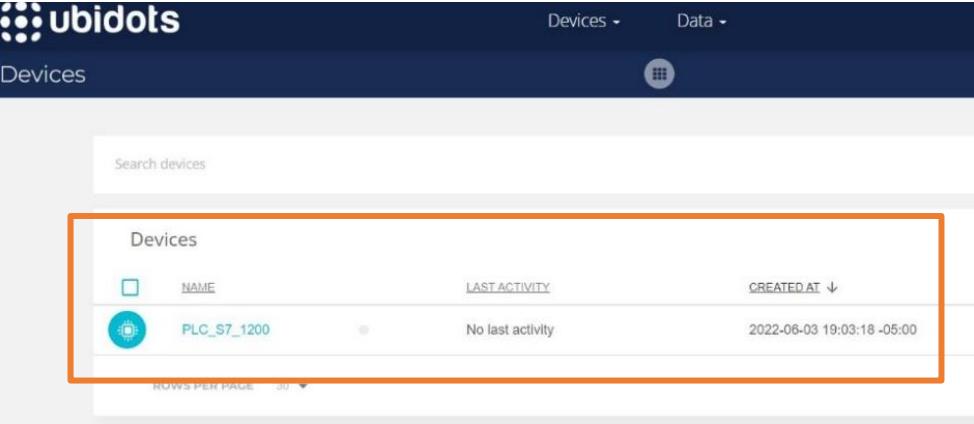

**Figura 29. Plantilla principal de Ubidots [22]**

<span id="page-43-0"></span>6. Creamos diferentes dashboards de las variables a monitorear y configuramos a criterio según la necesidad.

| C<br>$\leftarrow$<br>A<br>$\rightarrow$ | https://stem.ubidots.com/app/dashboards/629ad52909e15f000a6b4f99/create |                |              |                           | $\mathbb{A}^{\mathbb{N}}$              | ⊕<br>55<br>ু'≡                    |
|-----------------------------------------|-------------------------------------------------------------------------|----------------|--------------|---------------------------|----------------------------------------|-----------------------------------|
| <b>i</b> ; ubidots                      |                                                                         | Devices -      | Data -       |                           | Add new widget                         | $\mathcal{M}$                     |
| ≡ Humedad Vivero Sisantu                |                                                                         |                |              |                           |                                        |                                   |
| Zona 10<br>AO<br>60                     | Zona 3                                                                  | AO.<br>60      | Zona 6<br>0k | hh.<br>60<br>Bar chart    | Battery                                | $\odot$<br>Clock                  |
| $\mathcal{R}$<br>$\sigma$               | $\frac{1}{2}$<br>$\overline{8}$<br>$\sim$                               | $\overline{8}$ | $\sim$       | æ<br>Devices Table        | $\mathcal{N}$<br>Double Axis           | C<br>Gauge                        |
| Zona 5                                  | ر<br>Zona 8                                                             | ×              | Zona 7       | く/〉<br><b>HTML Canvas</b> | hh.<br>Histogram                       | $\overline{\phantom{a}}$<br>Image |
| $\Delta 0$<br>60<br>$\sqrt{2}$          |                                                                         | 60<br>$30 -$   | 50           | 60<br>⊂<br>Indicator      | $\overline{\phantom{1}}$<br>Line chart | 靈<br>Manual input                 |
| m                                       | $\overline{8}$<br>÷<br>u                                                | $\overline{8}$ |              | Q                         | 42                                     | lH                                |

**Figura 30. Creación de dashboards en Ubidots [22]**

<span id="page-43-1"></span>7. Dentro de cada uno de los dashboards asignamos la variable del PLC a ser visualizada.

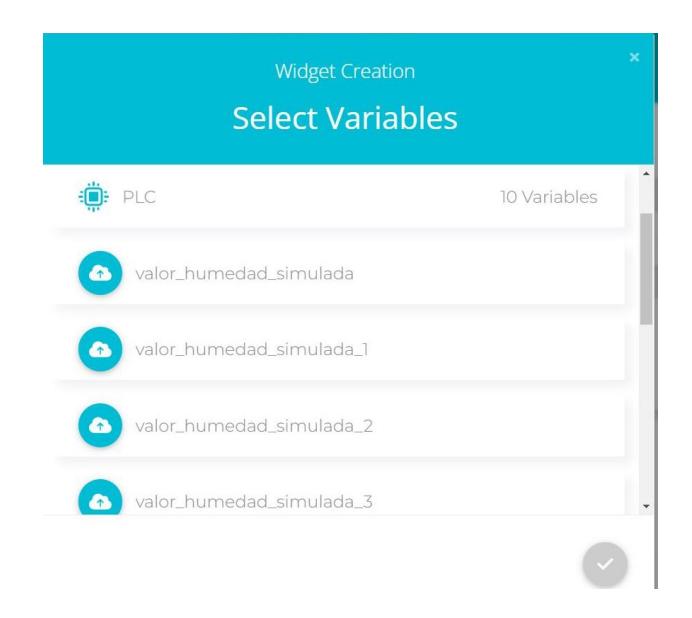

**Figura 31. Selección y asignación de variables del PLC para Ubidots [22]**

<span id="page-44-0"></span>**Nota:** a cada dashboard se le asigna su propia variable para no redundar la visualización de la misma.

8. Finalmente ingresamos al cmd del sistema y sobre la ejecución de Node-Red comprobamos la correcta comunicación entre el PLC, Node-Red y Ubidots.

| <b>BM</b> node-red                                                                                  |  |
|----------------------------------------------------------------------------------------------------|--|
| Jun $10:32:41 - [info]$ Stopped flows                                                               |  |
| Jun 10:32:41 - [infol Starting flows                                                                |  |
| Jun 10:32:42 - [info] Started flows                                                                 |  |
| Jun 10:32:42 - [error] [function:eff5d75412a1ae3b] SyntaxError: Unexpected token '{' (body:line 2)  |  |
| Ubidots Publisher connected                                                                         |  |
| Jun 10:34:17 - [info] Stopping flows                                                                |  |
| Jun 10:34:17 - [info] Stopped flows                                                                 |  |
| Jun 10:34:17 - [info] Starting flows                                                                |  |
| Jun 10:34:17 - [infol Started flows                                                                 |  |
| Jun 10:34:17 - [error] [function:eff5d75412a1ae3b] SyntaxError: Unexpected identifier (body:line 2) |  |
| Ubidots Publisher connected                                                                         |  |
| Jun 10:35:21 - [info] Stopping flows                                                                |  |
| Jun 10:35:21 - [info] Stopped flows                                                                 |  |
| Jun 10:35:21 - [info] Starting flows                                                                |  |
| Jun 10:35:21 - [info] Started flows                                                                 |  |
| Ubidots Publisher connected                                                                         |  |
| Published successfully,                                                                             |  |
| Published successfully,                                                                             |  |
| Published successfully,                                                                             |  |
| Published successfully,                                                                             |  |
| Published successfully,                                                                             |  |
| Published successfully,                                                                             |  |
| Published successfully,                                                                             |  |
| Published successfully,                                                                             |  |
| Published successfully,                                                                             |  |
| Published successfully,                                                                             |  |
| Published successfully,                                                                             |  |
| Published successfully,                                                                             |  |
| Published successfully,                                                                             |  |
| Published successfully,                                                                             |  |

<span id="page-44-1"></span>**Figura 32. Comprobación de comunicaciones entre PLC, Node-Red y Ubidots [23]**

# **CAPÍTULO 3**

## **RESULTADOS Y ANÁLISIS**

#### <span id="page-45-2"></span><span id="page-45-1"></span><span id="page-45-0"></span>**3.1 Simulación de PLC en TIA Portal**

Para la presente etapa del proyecto fue preciso iniciar con la simulación de la programación e identificar los resultados alcanzados. Empezamos por cargar la programación al PLC y luego establecer comunicación entre el ordenador y el PLCSIM como se muestra en la Figura 33.

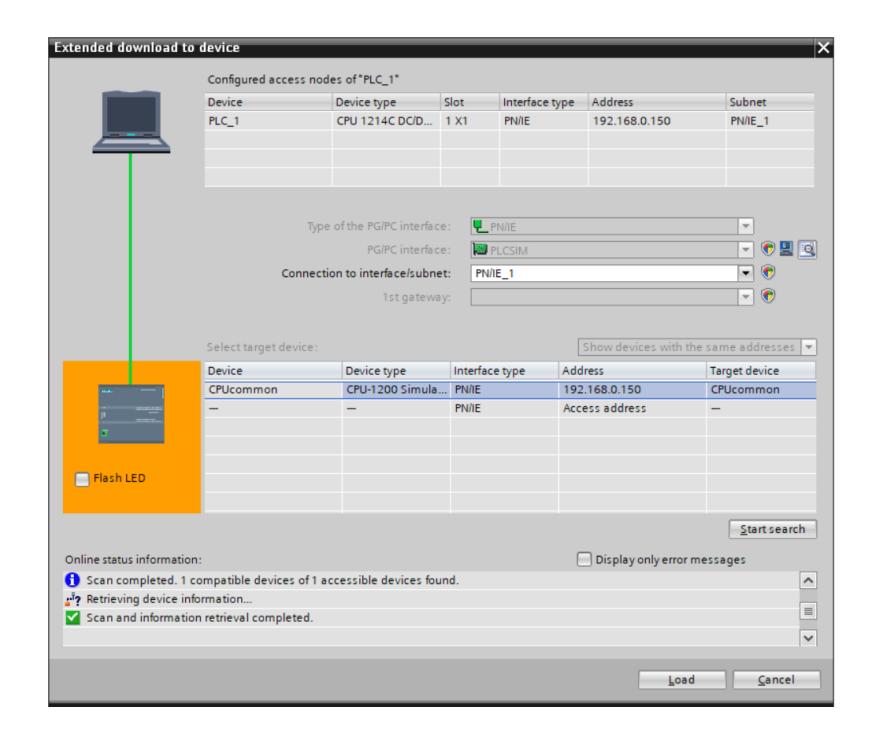

**Figura 33. Comunicación entre PC y PLCSIM [24]**

<span id="page-45-3"></span>Una vez cargada la programación, ejecutamos el autómata y posteriormente realizamos pruebas a cada uno de los bloques de lazos de control.

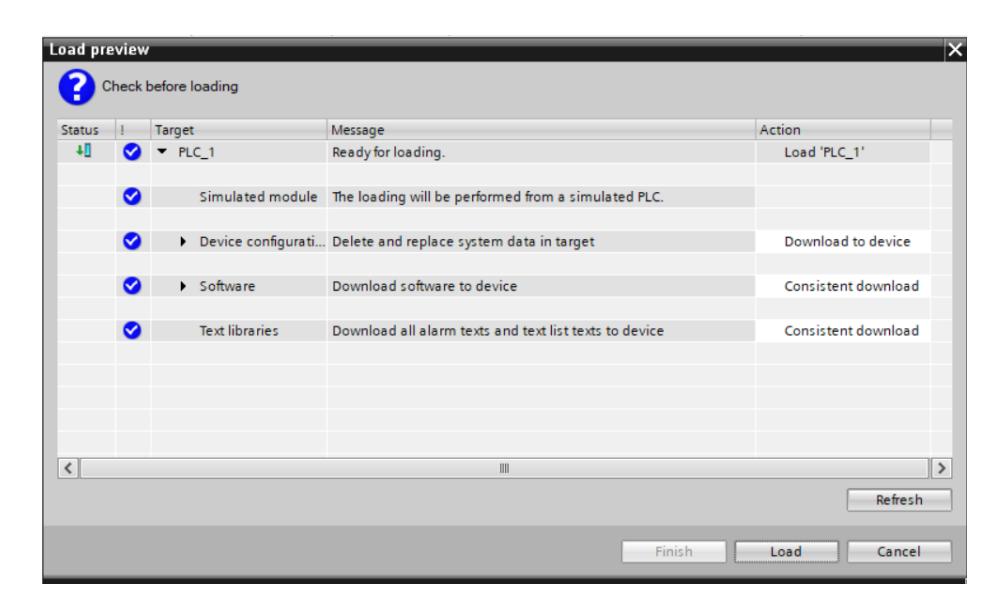

**Figura 34. Carga de programación al PLC [24]**

<span id="page-46-0"></span>Se muestra la conexión de TIA Portal con el PLCSIM, listos para recibir instrucciones.

| <b>CONTRACTOR IN STREET WAS STREET</b>                          |                          | -----                                                                 |                                  |
|-----------------------------------------------------------------|--------------------------|-----------------------------------------------------------------------|----------------------------------|
| h Devices & networks                                            |                          | ਥਸ ਭਾਸ <b>–⊙–</b> ® ਵਿਚ ਵੈ                                            |                                  |
| $\blacksquare$ PLC_1 [CPU 1214C D $\blacksquare$ $\blacksquare$ |                          |                                                                       | <b>PLS</b> Siemens<br>$F - X$    |
| Device configurati                                              | ▸                        | Network 1: Escalamiento de la Humedad                                 |                                  |
| <b>V.</b> Online & diagnosti                                    |                          | Comment                                                               | 囜<br>PLC 1 [CPU 1214C DC/DC/RIv] |
| Fig. Program blocks                                             |                          |                                                                       | <b>SIEMENS</b>                   |
| Add new block                                                   |                          | SCALE X<br>NORM X                                                     |                                  |
| Cyclic interrupt                                                |                          | Int to Real<br><b>Real to Real</b>                                    | <b>RUN</b>                       |
| $\frac{1}{2}$ Main [OB123]                                      |                          | <b>EN</b><br><b>ENO</b><br><b>ENO</b><br><b>EN</b>                    | <b>RUN / STOP</b><br>_           |
| Motor_E [FC1]                                                   |                          | $0.0 - MN$<br>$-m1$<br>0.0<br>0.0                                     | <b>STOP</b><br><b>ERROR</b><br>_ |
| LSim_Lagging.                                                   |                          | <b>%OD26</b><br><b>%OD18</b><br>0.0<br>$\circ$                        | <b>PAUSE</b><br><b>MAINT</b>     |
| LSim_PT1 [FB50]                                                 |                          | OUT-'Valor_Hum'<br>OUT-"Valor_Salida"<br><b>SMWIO</b><br><b>%QD18</b> | _                                |
| DB_General [D                                                   |                          | "Valor_Salida" - VALUE<br>"Valor del Sensor" - VALUE                  | <b>MRES</b>                      |
| LSim_Lagging                                                    |                          | $27648 -$ MAX<br>$100.0 -$ MAX                                        | __<br>$x_1$<br>192.168.0.150     |
| LSim_PT1_DB [                                                   |                          |                                                                       |                                  |
| PO1 [DB5]                                                       |                          |                                                                       | <no project=""></no>             |
| System blocks                                                   |                          |                                                                       |                                  |
| $\triangleright$ $\frac{1}{28}$ Technology objects              | $\overline{\phantom{0}}$ | Network 2: Simulacion de la humedad en las diferentes Zonas           |                                  |

**Figura 35. Conexión entre TIA Portal y PLCSIM [24]**

<span id="page-46-1"></span>Para realizar las simulaciones pertinentes es necesario forzar las variables de interés, para ello seleccionamos la ventana de visualización de variables y manipulamos de manera manual cada una de ellas. La variable *"Valor del Sensor"* simula un sensor físico y por consiguiente el PLC tomará alguna decisión.

|                                    |        |    | Name                              | Address            | Display format        | Monitor value        | Modify value | 4 |  |
|------------------------------------|--------|----|-----------------------------------|--------------------|-----------------------|----------------------|--------------|---|--|
| Device configurati                 | $\sim$ |    | "Valor del Sensor"                | %MW10              | $DEC+I-$              | 14556                | 14556        | 罓 |  |
| <b>V.</b> Online & diagnosti       |        |    | "Valor Hum"                       | %QD26              | Floating-point number | 52.64757             |              |   |  |
| Rogram blocks                      |        |    | "Valor_Temperatura"               | <b>%OD38</b>       | Floating-point number | 65.10417             |              |   |  |
| Add new block                      |        |    | "PO1"."BLOQUE PID".Input          | %DB5.DBD14         | Floating-point number | 0.0                  |              |   |  |
| <sup>2</sup> Cyclic interrupt      |        |    | $"Tag_2"$                         | %10.0              | Bool                  | $\blacksquare$ FALSE |              |   |  |
| $\blacktriangleright$ Main [OB123] |        |    | "PO1"."BLOQUE PID".Setpoint       | %DB5.DBD10         | Floating-point number | 52.64757             |              |   |  |
| Motor_E [FC1]                      |        |    | "PO1".Comenzar                    | %DB5.DBX80.0       | <b>Bool</b>           | $\blacksquare$ FALSE |              |   |  |
| <b>E</b> LSim_Lagging              |        |    | "PO1".Parar                       | %DB5.DBX80.1       | <b>Bool</b>           | $\blacksquare$ FALSE |              |   |  |
| LSim_PT1 [FB50]                    |        |    | "Indice"                          | %MW33              | <b>DEC</b>            |                      | 0            | ☑ |  |
| DB_General [D                      |        |    | "PO1".tabla[0]                    | %DB5.DBW82         | $DEC+/-$              | 54                   |              |   |  |
| LSim_Lagging                       |        |    | "PO1".tabla[1]                    | %DB5.DBW84         | <b>DEC</b>            | 54                   |              |   |  |
| LSim_PT1_DB [                      |        |    | "PO1".tabla[2]                    | %DB5.DBW86         | <b>DEC</b>            | 51                   |              |   |  |
| PO1[DB5]                           |        |    | "PO1".tabla[3]                    | %DB5.DBW88         | <b>DEC</b>            | 51                   |              |   |  |
| System blocks                      |        |    | "PO1".tabla[1]                    | %DB5.DBW84         | <b>DEC</b>            | 54                   |              |   |  |
| Technology objects                 |        |    | "Valor del sensor de temperatura" | %MW40              | $DEC+I-$              | 18000                | 18000        | 罓 |  |
| <b>External source files</b>       |        | 16 |                                   | 回                  |                       |                      |              |   |  |
| $\blacktriangleright$ PLC tags     |        |    |                                   |                    |                       |                      |              |   |  |
| <b>E</b> PLC data types            |        | 18 |                                   |                    |                       |                      |              |   |  |
| Watch and force t                  |        | 19 |                                   | <add new=""></add> |                       |                      |              |   |  |
| and the company of the company of  |        |    |                                   |                    |                       |                      |              |   |  |

**Figura 36. Forzado de variables para simulación [25]**

<span id="page-47-0"></span>Se muestra la comunicación establecida con PLCSIM y el forzado de las variables para simular un sensor que está transmitiendo un valor de humedad del 52%, al ser éste un valor no deseado el PLC deberá accionar la variable encargada de encender la bomba que efectuará el riego a través de los aspersores.

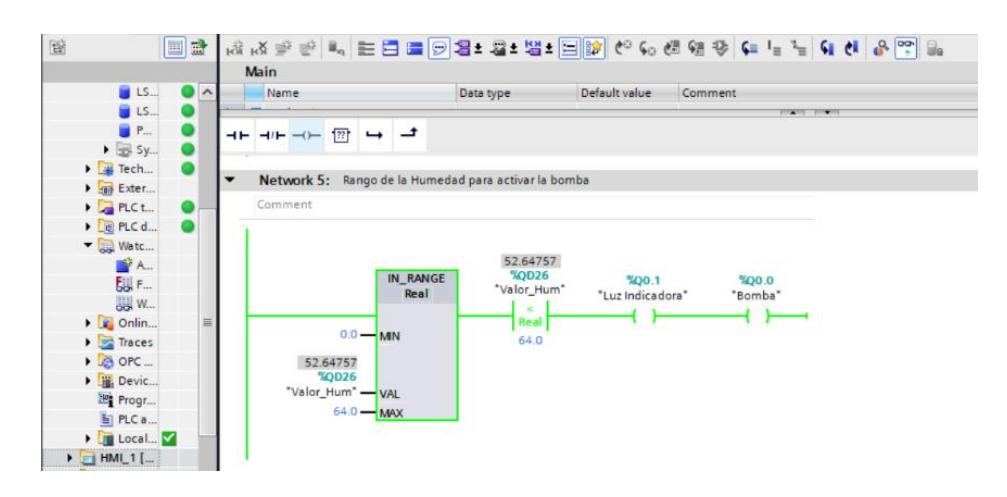

<span id="page-47-1"></span>**Figura 37. Marcha de motor en respuesta a los niveles bajo de humedad [25]**

Como se ha mencionado en capítulos anteriores, el presente proyecto cuenta con un controlador PID, mediante bloques de lazos de control realiza una evaluación constante al proceso haciendo que los niveles de humedad no caigan por debajo del setpoint establecido y mucho menos que supere estos valores.

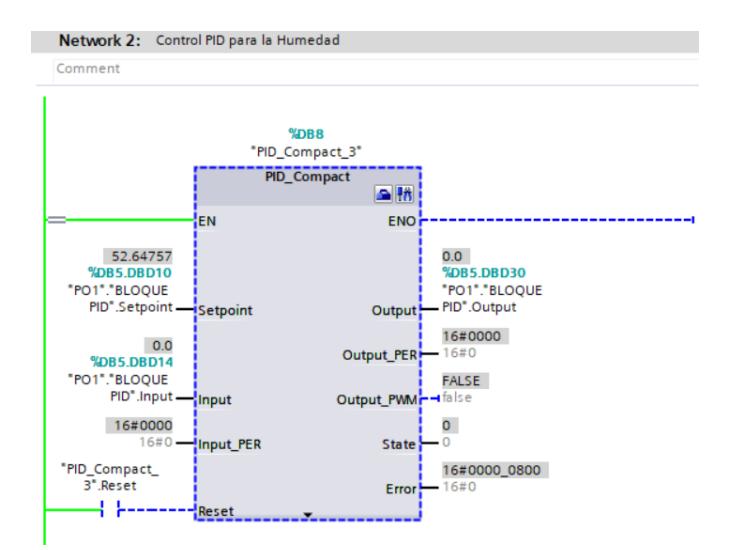

**Figura 38. PID Compact [25]**

<span id="page-48-0"></span>Después de haber puesto en marcha la simulación, es necesario encender el controlador, de esta manera sintonizaremos las correcciones pertinentes que hará el controlador.

| <b>Measurement</b><br>Sampling time: $\boxed{0.3 \quad s \sim}$ Stop                                                                                                    | <b>Tuning mode</b><br>Pretuning                                                 | $\bullet$ Start         |                                                                                                    |                                       |
|----------------------------------------------------------------------------------------------------|---------------------------------------------------------------------------------|-------------------------|----------------------------------------------------------------------------------------------------|---------------------------------------|
| 5/26/2022 9:29:01.860 PM                                                                                                    | $\leftarrow$<br>E<br>国国<br>鱼<br>PID_Compact_3 []                                |                         |                                                                                                    |                                       |
| $100 - \frac{1}{2}$<br>$80 -$<br>$60 -$<br>Setpoint (%)<br>40<br>Setpoint/ScaledInput<br>20 <sup>3</sup><br>$100 -$<br>$80 -$<br>$60 -$<br>$40 -$<br>$20 -$<br>Output (%) |                                                                                 |                         |                                                                                                    |                                       |
| $\Omega$<br>1.333<br>0.667<br>0.333<br>$\Omega$                                                                                                    | 1.667<br>2.333<br>[min]                                                         | 2.667<br>$\ddot{z}$     | <b>PLC</b> Siemens<br>$e^x = X$<br>囶<br>PLC_1 [CPU 1214C DC/DC/Rly]                                                            | 4.667<br>.333<br>$\blacktriangledown$ |
| Progress:<br>ø<br>Status: System tuned.                                                                                                    | $\mathbf{r}$ and $\mathbf{r}$ and $\mathbf{r}$<br>$-1$<br>Setpoint:<br>58.99884 |                         | <b>SIEMENS</b><br><b>RUN</b><br>ພາ<br><b>RUN / STOP</b><br><b>STOP</b><br><b>ERROR</b><br><b>PAUSE</b><br>$\blacksquare$ MAINT | $\sim$<br>$\equiv$                    |
| <b>PID Parameters</b><br><b>County County</b>                                                                                                    | Input:<br>58.99884                                                              | Output:<br>29.68622 % M | <b>MRES</b><br>X1<br>192.168.0.150                                                                                             | $\overline{\mathbf{v}}$               |

**Figura 39. Sintonización de la variable controlada [25]**

<span id="page-48-1"></span>Se aprecia que la señal sintonizada se ajusta a los valores establecidos por el setpoint, de esta manera se analiza que tiene un buen comportamiento y es estable.

#### <span id="page-49-0"></span>**3.1.1 Comunicación entre Node-Red - PLC y PLC - Ubidots**

#### **3.1.1.1 Node-Red y PLC**

Una vez realizada la configuración de Node-Red y asignación de variables, es necesario establecer la comunicación entre el PLCSIM y la plataforma Node-Red. Esto es posible gracias a la aplicación del software NetToPLCSIM que permite vincular las direcciones IP y número de puerto para establecer la comunicación.

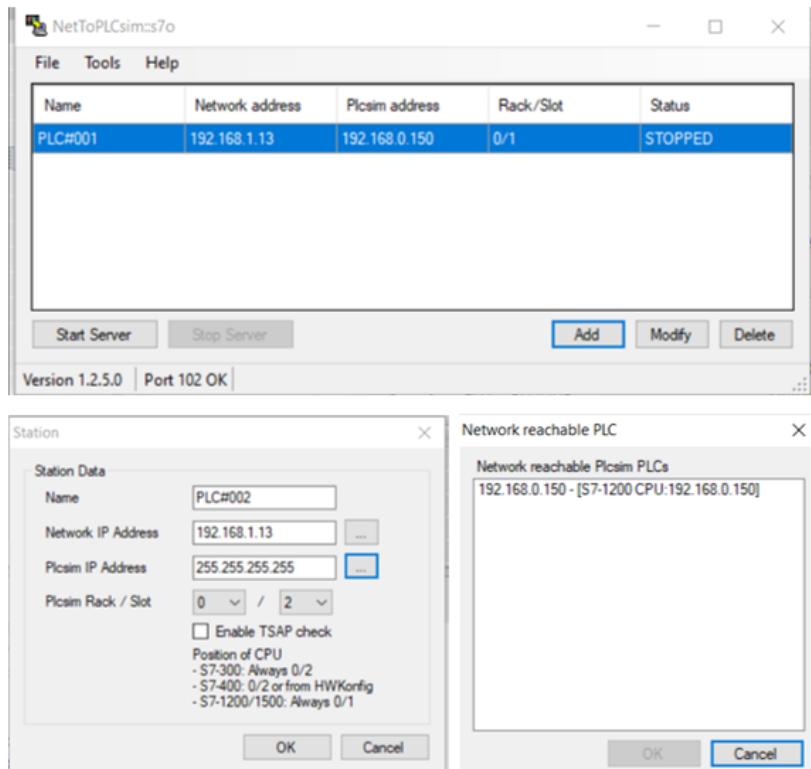

<span id="page-49-1"></span>**Figura 40. Asignación de direcciones IP para establecer comunicación entre PLC y Node-Red [26]**

En la imagen anterior se pudo apreciar que se ha creado una red virtual para establecer comunicación, en este caso el software actúa como bróker para el envío y recepción de datos.

#### **3.1.1.2 PLC y Ubidots**

Los datos recibidos del PLCSIM llegan a los nodos, donde establecen comunicación por medio del protocolo MQTT hacia la plataforma de visualización Ubidots.

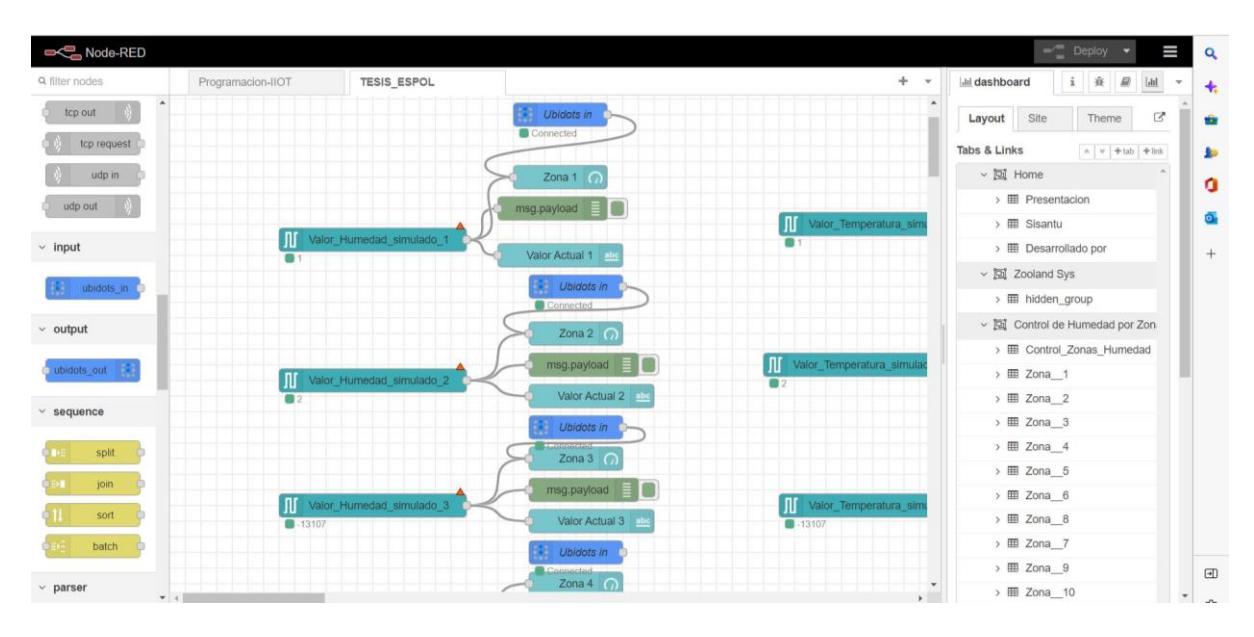

<span id="page-50-0"></span>**Figura 41. Comunicación entre PLCSIM hacia Ubidots por medio de Node-Red [27]**

Se debe considerar que, los nodos ofertados por Node-Red hacia Ubidots puede presentar anomalías de comunicación si no se realiza una configuración previa y adecuada del token, API y Label. En caso de omitir este procedimiento provocaría un fallo grave causando que el acceso a Node-Red se interrumpa y quede inhabilitado.

#### <span id="page-51-0"></span>**3.2 Simulación de HMI**

En esta sección del proyecto daremos arranque a la simulación de las pantallas HMI sin establecer conexión fuera de línea y con el PLCSIM activo. De este modo obtuvimos como resultado la siguiente pantalla principal.

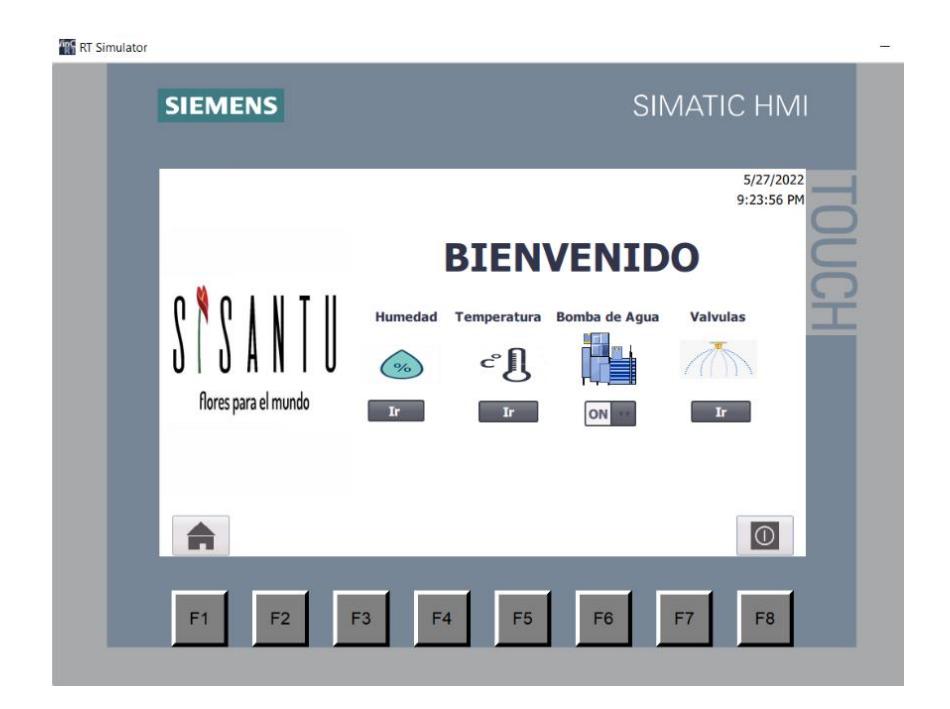

**Figura 42. Simulación del HMI y su pantalla principal [28]**

<span id="page-51-1"></span>Como se pudo observar en la Figura 42, la pantalla principal del HMI permite navegar a través de 3 sub pantallas para la monitorización de parámetros de interés.

En la siguiente pantalla se mostrarán los datos sensados por la instrumentación, se puede apreciar que estos valores van acorde a los parámetros establecidos por la variable forzada y nos permiten conocer el porcentaje de humedad existente en el vivero. Esto permitirá al floricultor tener un seguimiento continuo del estado del nivel de humedad, dándole garantías de que tiene un sistema totalmente controlado y se ajusta a las exigencias de la agricultura de presición.

| <b>RF</b> RT Simulator |                                        |                   |        |                                  |                      |  |
|------------------------|----------------------------------------|-------------------|--------|----------------------------------|----------------------|--|
|                        | <b>SIEMENS</b>                         |                   |        |                                  | SIMATIC HMI          |  |
|                        | La Humedad Actual en el Inverdero es : |                   |        |                                  |                      |  |
|                        | Zona 1                                 | Zona <sub>2</sub> | Zona 3 | Zona 4                           | Zona 5               |  |
|                        | 53                                     | 54                | 54     | 51                               | 51                   |  |
|                        | Zona 6                                 | Zona 7            | Zona 8 | Zona 9                           | Zona 10              |  |
|                        |                                        |                   |        |                                  |                      |  |
|                        | 55                                     | 48                | 56     | 60                               | 57                   |  |
|                        |                                        |                   |        |                                  | Regresar             |  |
|                        | F1<br>F <sub>2</sub>                   | F <sub>3</sub>    | F4     | F <sub>5</sub><br>F <sub>6</sub> | F7<br>F <sub>8</sub> |  |

**Figura 43. Valores de humedad sensados [28]**

<span id="page-52-0"></span>A continuación, se presenta otro de los resultados alcanzados, siendo la activación de los aspersores en respuesta al nivel bajo de humedad, despúes de un análisis de tiempo, el PLC ejecuta las tareas de manera oportuna y en tiempos establecidos según el condicionamiento de las variables.

| <b>R</b> RT Simulator |                |                                  |                   |                                  |             |                |
|-----------------------|----------------|----------------------------------|-------------------|----------------------------------|-------------|----------------|
|                       | <b>SIEMENS</b> |                                  |                   |                                  | SIMATIC HMI |                |
|                       |                |                                  |                   |                                  |             |                |
|                       |                | El estado actual de las valvulas |                   |                                  |             |                |
|                       | Zona 1         | Zona <sub>2</sub>                | Zona <sub>3</sub> | Zona 4                           | Zona 5      |                |
|                       | <b>ON</b>      | <b>ON</b>                        | ON -              | <b>ON</b>                        | ON -        | -              |
|                       |                |                                  |                   |                                  |             |                |
|                       | Zona 6         | Zona 7                           | Zona 8            | Zona 9                           | Zona 10     |                |
|                       | ON -           | ON -                             | ON                | ON -                             | ON -        |                |
|                       |                |                                  |                   |                                  |             |                |
|                       |                |                                  |                   |                                  | Home        |                |
|                       |                |                                  |                   |                                  |             |                |
|                       | F1<br>F2       | F <sub>3</sub>                   | F4                | F <sub>5</sub><br>F <sub>6</sub> | F7          | F <sub>8</sub> |
|                       |                |                                  |                   |                                  |             |                |

<span id="page-52-1"></span>**Figura 44. Simulación de activación de aspersores [28]**

#### <span id="page-53-0"></span>**3.3 Ejecución de Node-Red**

Una vez establecidas las conexiones entre el PLCSIM y las plataformas de IoT se comprueba el correcto funcionamiento y comunicación. Al ejecutar el programa del PLC sobre Node-Red tenemos acceso a la visualización de datos en tiempo real de manera remota, controlando y monitorizando al autómata

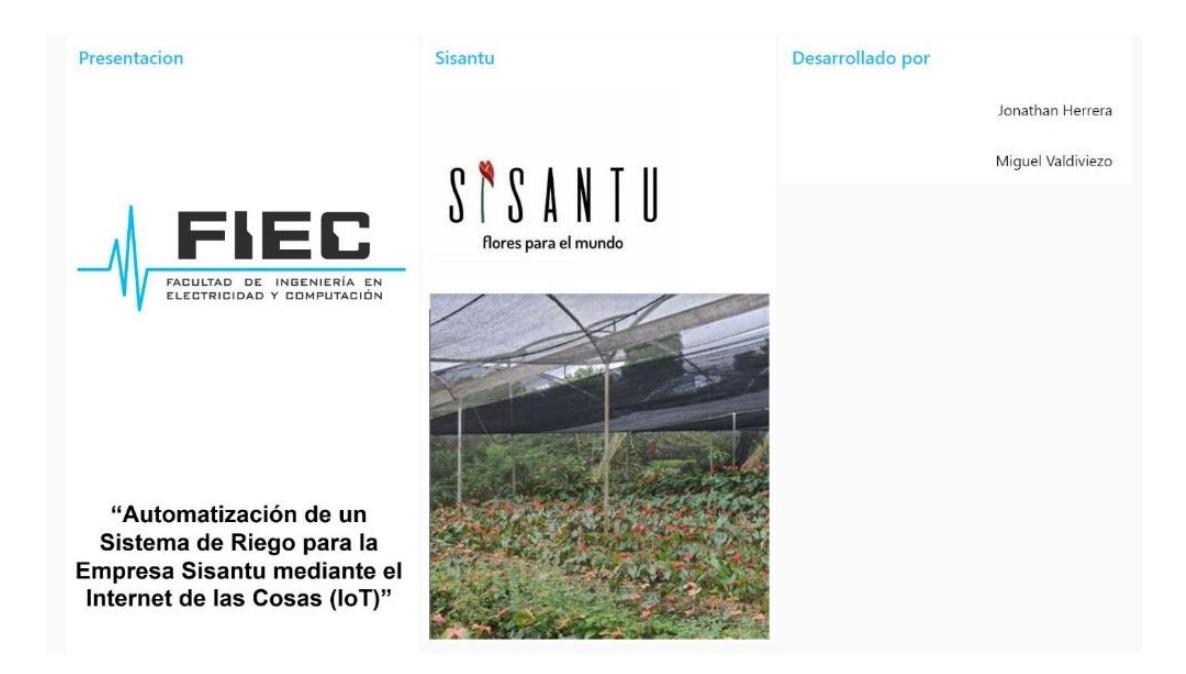

**Figura 45. Dashboard principal en Node-Red para la monitorización y visualización de datos [29]**

<span id="page-53-1"></span>En la siguiente ilustración se pueden apreciar los registros de la humedad en tiempo real sobre lo que está sucediendo en cada una de las zonas del vivero, dando facilidad de identificar que los parámetros permanezcan dentro de los valores deseados.

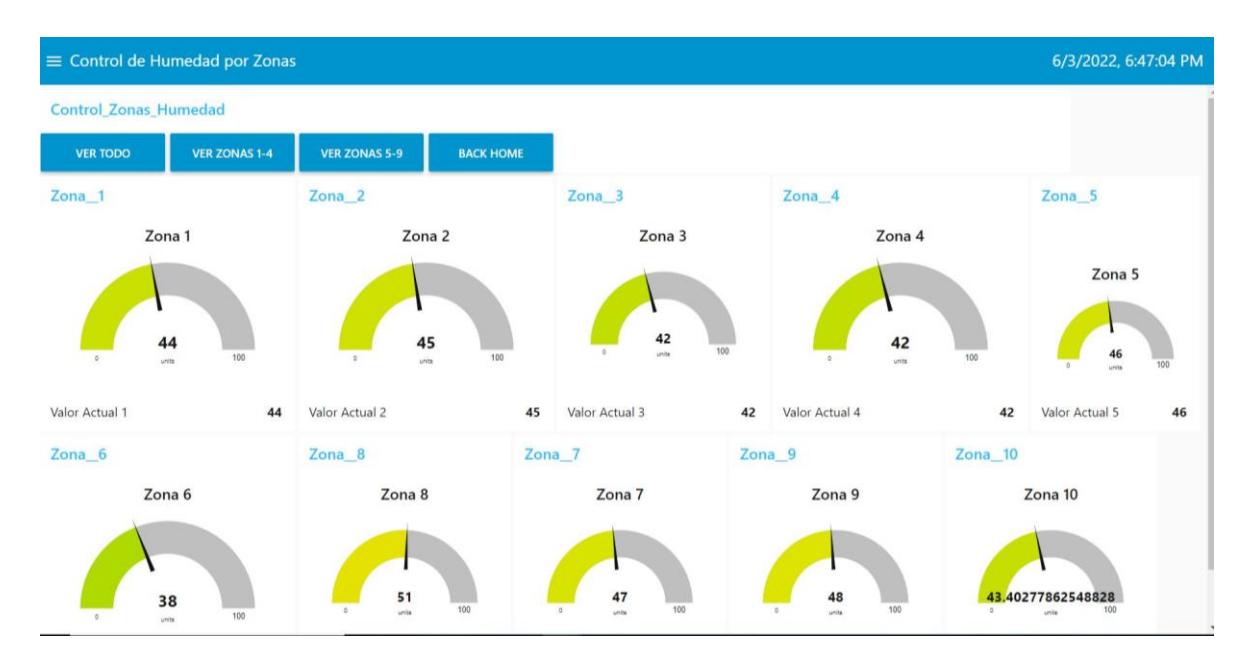

<span id="page-54-0"></span>**Figura 46. Dashboard en Node-Red para el control de humedad [29]**

Podemos observar el registro de la temperatura existente dentro del vivero, esta variable no influye en el proceso para el control de humedad ya que depende directamente de los niveles de humedad, es decir, al tener el control de la humedad, se obtiene de manera indirecta un nivel de temperatura adecuado para el cultivo de Anturios.

| 6/3/2022, 6:47:40 PM<br>$\equiv$ Control de Temperatura por zonas |                                         |                                                |                                       |                                 |  |  |  |  |  |  |
|-------------------------------------------------------------------|-----------------------------------------|------------------------------------------------|---------------------------------------|---------------------------------|--|--|--|--|--|--|
|                                                                   | Control_de_Zonas_Temperatura            |                                                |                                       |                                 |  |  |  |  |  |  |
|                                                                   | <b>VER ZONAS 1-5</b><br><b>VER TODO</b> | <b>VER TEMPERATURA 5-9</b><br><b>BACK HOME</b> |                                       |                                 |  |  |  |  |  |  |
|                                                                   | Temperatura_Zona_1                      | Temperatura_Zona_2                             | Temperatura_Zona_3                    | Temperatura Zona 4              |  |  |  |  |  |  |
|                                                                   | Zona Temp 1                             | Zona Temp 2                                    | Zona Temp 3                           | Zona Temp 4                     |  |  |  |  |  |  |
|                                                                   | 66<br>100<br>$\circ$<br>units           | 67<br>100<br>D<br>units                        | 64<br>100<br>$\alpha$<br><b>units</b> | 64<br>100<br>$\circ$<br>units   |  |  |  |  |  |  |
|                                                                   | Valor Actual Temp<br>66                 | Valor Actual Temp<br>67                        | Valor Actual Temp<br>64               | Valor Actual Temp<br>64         |  |  |  |  |  |  |
|                                                                   | Temperatura_Zona_5                      | Temperatura_Zona_6                             | Temperatura_Zona_7                    | Temperatura_Zona_8              |  |  |  |  |  |  |
|                                                                   | Zona Temp 5                             | Zona Temp 6                                    | Zona Temp 7                           | Zona Temp 8                     |  |  |  |  |  |  |
|                                                                   | 68<br>100<br>$\circ$<br>unita           | 60<br>100<br>$\circ$<br>unite                  | 68<br>100<br>$\alpha$<br>Limits.      | 72<br>100<br>$\alpha$<br>Links. |  |  |  |  |  |  |

**Figura 47. Dashboard en Node-Red para el control de temperatura [29]**

<span id="page-55-0"></span>Según los requerimientos del floricultor, en ciertas ocasiones se tomará la decisión de ejecutar el riego de manera manual, es por eso que se ha desarrollado una ventana para tomar decisiones de operación sobre el sistema de riego, en donde, se podrá encender la bomba de agua de manera remota y manual para los fines pertinentes.

| $\equiv$ Control De la Bomba |                       |                 |                  |
|------------------------------|-----------------------|-----------------|------------------|
|                              | Bomba_Agua            |                 |                  |
|                              | $\checkmark$ ENCENDER | <b>@</b> APAGAR | <b>BACK HOME</b> |
|                              |                       |                 |                  |

<span id="page-55-1"></span>**Figura 48. Dashboard en Nore-Red para la operación de la bomba de agua [29]**

#### <span id="page-56-0"></span>**3.4 Ejecución de Ubidots**

Las variables indicadas en la siguiente figura, corresponden a las distintas zonas en donde se realiza el registro de la humedad, estos valores ingresan desde el PLC hacia Node-Red y posteriormente a la plataforma Ubidots.

<span id="page-56-1"></span>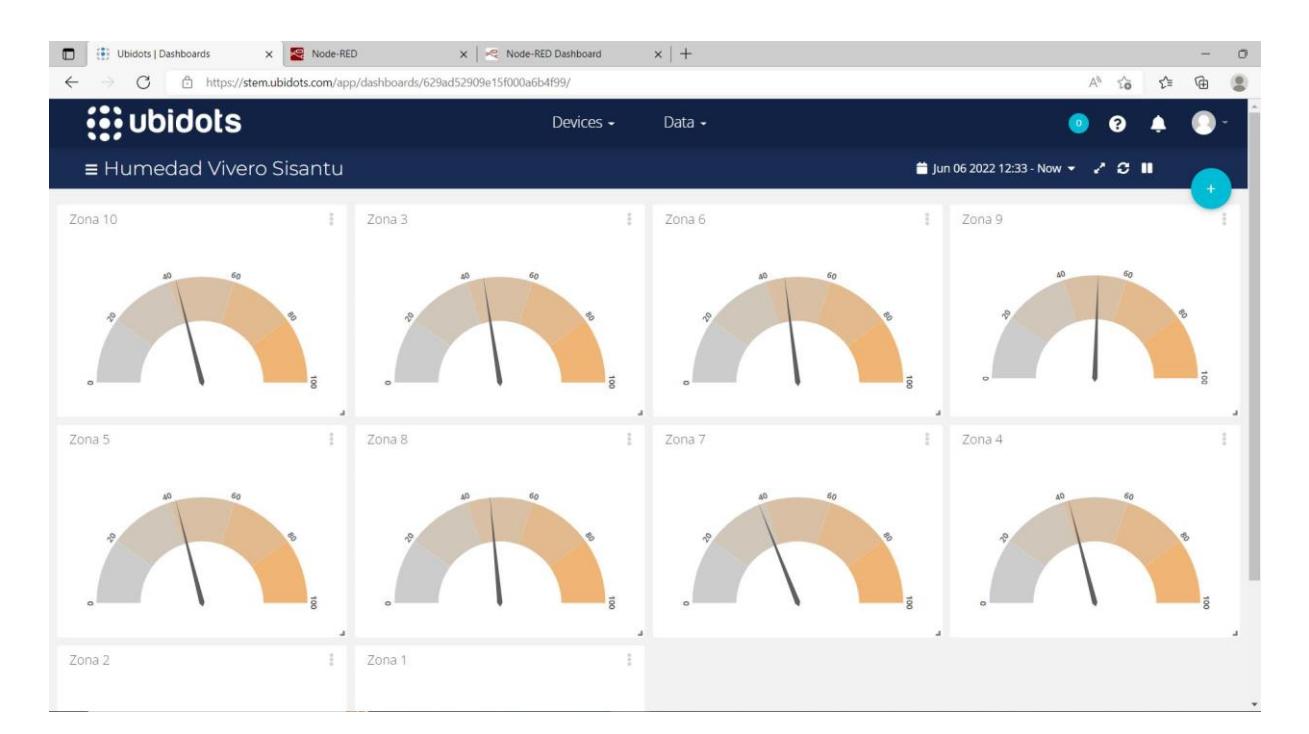

**Figura 49. Simulación de adquisición de datos en la plataforma Ubidots [29]**

| [3] Ubidots   Devices<br>$\times$ $\overline{\phantom{1}}$ Node-RED<br>$\Box$                                                              | x   << Node-RED Dashboard  | $x$   +                                                            |                       | $\circ$                     |  |  |
|----------------------------------------------------------------------------------------------------|----------------------------|--------------------------------------------------------------------|-----------------------|-----------------------------|--|--|
| 合 https://stem.ubidots.com/app/devices/629ad44818521f01da3374fa/629f786f1d847231369d8cb8<br>$\mathcal{C}$<br>$\leftarrow$<br>$\rightarrow$ |                            |                                                                    |                       | $\forall y$<br>₲<br>☆<br>28 |  |  |
| <b>i</b> ; ubidots                                                                                                    |                            | Devices -<br>Data -                                                |                       | ം<br>ฌ                      |  |  |
| $\leftarrow$ PLC                                                                                                    |                            | $\begin{array}{c} \bullet\bullet\bullet\bullet\bullet \end{array}$ |                       |                             |  |  |
|                                                                                                    |                            |                                                                    |                       |                             |  |  |
| $\bullet$                                                                                                    | Jun 07 2022 11:10 - Now    | Raw                                                                | Θ                     | a.<br>$\blacksquare$        |  |  |
| 43.40                                                                                                    |                            |                                                                    |                       |                             |  |  |
| valor_humedad_simulada                                                                                                    | $50 -$                     |                                                                    |                       |                             |  |  |
| Description                                                                                                    |                            |                                                                    |                       |                             |  |  |
| Change description                                                                                                    | $40 -$                     |                                                                    |                       |                             |  |  |
| API Label                                                                                                    | $30 -$                     |                                                                    |                       |                             |  |  |
| valor_humedad_simulada                                                                                                    |                            |                                                                    |                       |                             |  |  |
| ID                                                                                                    | $20 -$                     |                                                                    |                       |                             |  |  |
| 629f786f1d847231369d8cb8                                                                                                    | $10 -$                     |                                                                    |                       |                             |  |  |
| Allowed range                                                                                                    |                            |                                                                    |                       |                             |  |  |
| From: Min<br>to:<br>Max                                                                                                    | $0 + 11:10$<br>06-07       | $\frac{11:30}{06:07}$                                              | $\frac{12:00}{06-07}$ | $12:26$<br>$06-07$          |  |  |
| Scaling function <sup>O</sup>                                                                                                    |                            |                                                                    |                       |                             |  |  |
| Slope<br>$\mathbb{1}$<br>Offset<br>$\circ$                                                                                                 |                            |                                                                    |                       |                             |  |  |
|                                                                                                    |                            |                                                                    |                       |                             |  |  |
| Unit<br>$-96$                                                                                                    | DATE                       | VALUE                                                              | CONTEXT               | ACTIONS                     |  |  |
|                                                                                                    | New data available         |                                                                    |                       |                             |  |  |
| Tags                                                                                                    | 2022-06-07 12:26:34 -05:00 | 43.40                                                              |                       | W                           |  |  |
| Add new tag<br><b>Service Service</b>                                                                                                    |                            |                                                                    | ()盒                   |                             |  |  |

<span id="page-57-0"></span>**Figura 50. Visualización del valor de humedad por medio de otro tipo de dashboard en la plataforma Ubidots [29]**

La plataforma Ubidots cuenta con plantillas personalizables según la necesidad y exigencia del proyecto, tiene adaptabilidad para distintas aplicaciones, haciendo de esta una herramienta de IoT versátil, útil y fácil de manejar.

# **CAPÍTULO 4**

# **CONCLUSIONES Y RECOMENDACIONES**

#### <span id="page-58-2"></span><span id="page-58-1"></span><span id="page-58-0"></span>**4.1 Conclusiones**

- Se diseñó y automatizó el proceso de riego de un cultivo de anturios empleando tecnología de cuarta revolución industrial con la finalidad de mejorar las características del material vegetal, tales como, color y tamaño de la flor ornamental. Se utilizaron sensores y un sistema embebido para la recolección de datos y diseño de un controlador que sea capaz de mantener los valores de humedad deseados dentro del vivero.
- Al sistema de automatización se implementó un controlador PID mediante un bloque de datos en TIA Portal empleando un PLC S7 1200 usando programación Ladder bajo normativa IEC61131 y se calcularon los parámetros de tiempo integral y derivativo partiendo de los valores de Kp, Ki y Kd.
- Se implementaron pantallas en el HMI para el monitoreo de parámetros como humedad, temperatura, estado actual de riego y estado de los aspersores con la finalidad de que el usuario de seguimiento a las tareas que se están ejecutando.
- Se realizó simulaciones y se comprobó el correcto funcionamiento del PLC, HMI, Node-Red y la plataforma Ubidots.
- Al trabajar con una versión estudiantil de la plataforma Ubidots, limita varias funcionalidades para el desarrollo de los dashboard, entre ellas, registro de variables, registro de grupos, registro de tags, añadir plugin y crear funciones para optimizar la visualización del proceso dejando sujeto a adquirir una licencia de pago para beneficiarse de lo antes mencionado.

#### <span id="page-59-0"></span>**4.2 Recomendaciones**

- Para identificar el modelo de la planta es importante realizar una maqueta que simule las condiciones de humedad del vivero y así obtener datos reales que nos ayudará a encontrar un modelo matemático. Se recuerda que es necesario realizar varias pruebas con las funciones de transferencia halladas hasta encontrar un modelo que cumpla con las exigencias del proyecto.
- Dentro de la librería PID Compact, en la versión 4.2 se presenta un problema al momento de simular el control PID, el cual inhabilita la opción de ejecutar el controlador provocando un fallo, por tal razón, se recomienda añadir un contactor en paralelo en la función reset del PID Compact, corrigiendo este fallo e internamente habilita la opción de simular el controlador.
- Recordar que la humedad es una variable lenta, entonces no hay necesidad de hallar un controlador que se estabilice de manera inmediata, teniendo en cuenta que no se debe sobre pasar un tiempo de estabilidad mayor a 5 minutos ya que provocaría imprecisión al sistema.
- Se debe realizar de forma correcta la configuración en la plataforma de desarrollo Node-Red, estableciendo de manera adecuada las direcciones IP de entrada y salida de Ubidots; dado que, al ser mal enrutadas, ocasionan que el proyecto presente un fallo global en la comunicación y la única forma de reestablecer el enlace es ingresando a través del modo seguro.

# **REFERENCIAS**

- <span id="page-60-0"></span>[1] Á. Cargua, Interviewee, *Factores inmerso en el cultivo de anturios.* [Entrevista]. 17 04 2022.
- [2] L. M. d. Silva, E. H. Júnior, K. J. P. Carneiro, J. M. d. Matos, A. P. A. M. C. de Vieira y R. d. S. Barreto, «Tellus – Greenhouse Irrigation Automation System,» *IEEE,* p. 4, 2018.
- [3] L. Xia, L. Wenhui y S. Yixin, «Greenhouse monitoring system design based on MSP430 and king view,» *IEE,* p. 1, 2017.
- [4] I. Lita, D. Visan, A. Gheorghita Mazare, L. Ionescu y A. Lita, «Embedded System Based Solution for Ailment of Irrigation in Agriculture,» *IEEE,* pp. 136-139, 2020.
- [5] N. He, G. Yi y S. Liang, «Tracking time-discrete quasi-sliding mode variable structure controller for temperature and humidity of greenhouse,» *IEEE,* p. 1, 2015.
- [6] J. C. Quezada, E. Flores, A. E. Solís y V. Quezada, «IEC-61131 Controladores Programables,» *IEC-61131 Controladores Programables.*
- [7] J. Herrera Flores y M. Valdiviezo Vilema, *Propuesta de Automatización de un sistema de riego,* 2022.
- [8] *Prototipo de la planta para la adquisición de datos,* 2022.
- [9] J. Herrera Flores, *Importación de datos previo al diseño del controlador en Matlab,*  2022.
- [10] J. Herrera, «Datos recolectados versus función de transferencia de la planta identificada,» 2022.
- [11] J. Herrera, «Función de transferencia de la planta identificada,» 2022.
- [12] J. Herrera Flores, *Diseño de controlador PID para un sistema de riego de un vivero de Anturios,* 2022.
- [13] M. Valdiviezo Vilema y J. Herrera Flores, *Diseño de diagrama de bloques en Simulink,* 2022.
- [14] M. Valdviezo Vilema, *Arquitectura del proceso de Automatización de un sistema de riego para un vivero de Anturios,* 2022.
- [15] M. Valdiviezo Vilema, *Topología de la red de un sistema de riego para un vivero de Anturios,* 2022.
- [16] M. Valdiviezo, «Código de programación en Arduino para la obtención de datos en tiempo real,» 2022.
- [17] M. Valdiviezo, «Harrdware implementado para la adquisición de datos,» 2022.
- [18] M. Valdiviezo, «Esquema de bloques en programación Ladder,» 2022.
- [19] J. Herrera, «Parámetros obtenidos del controlador PID,» 2022.
- [20] M. Valdiviezo, «Diseño de pantalla HMI para control y monitorización,» 2022.
- [21] J. H. Miguel Valdiviezo, «Desarrollo de programación de nodos en la plataforma Node-Red,» 2022.
- [22] J. H. Miguel Valdiviezo, «Configuración en la plataforma Ubidots,» 2022.
- [23] M. Valdiviezo, «Comprobación de comunicaciones entre PLC, Node-Red y Ubidots,» 2022.
- [24] J. H. Miguel Valdiviezo, «Comunicación virtual de PC y PLCSim,» 2022.
- [25] J. H. Miguel Valdiviezo, «Simulación y ejecución del programa,» 2022.
- [26] J. H. Miguel Valdiviezo, «Comunicación entre PLC y Node-Red,» 2022.
- [27] M. V. Jonathan Herrera, «Comunicación entre PLCSIM hacia Ubidots por medio de Node-Red,» 2022.
- [28] J. H. Miguel Valdiviezo, «Simulación de pantalla HMI,» 2022.
- [29] J. H. Miguel Valdiviezo, «Simulación de Plataforma IoT,» 2022.

# **GLOSARIO**

# **ANEXOS**

<span id="page-63-1"></span><span id="page-63-0"></span>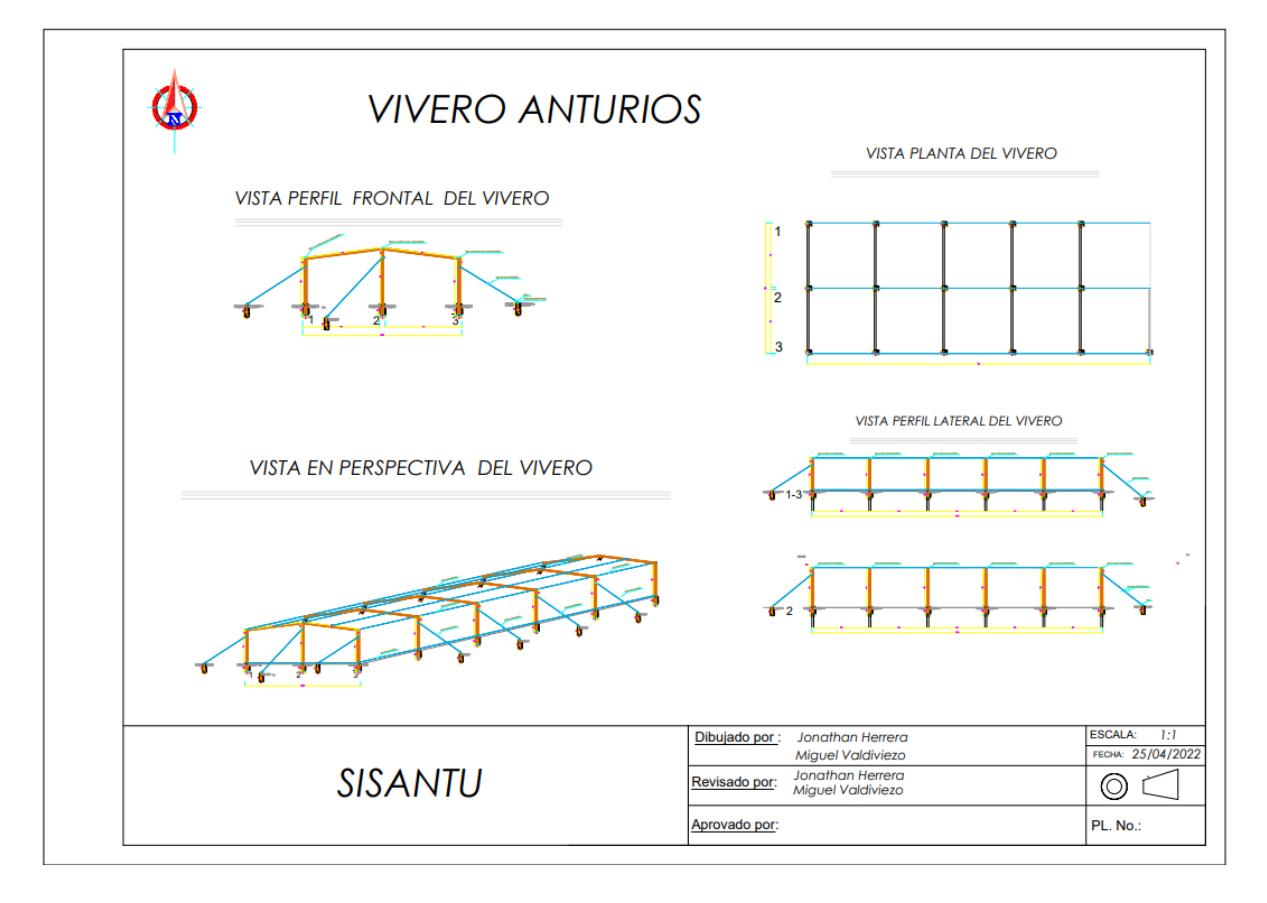

<span id="page-63-2"></span>**Figura 51. Plano del vivero en vista frontal y lateral**

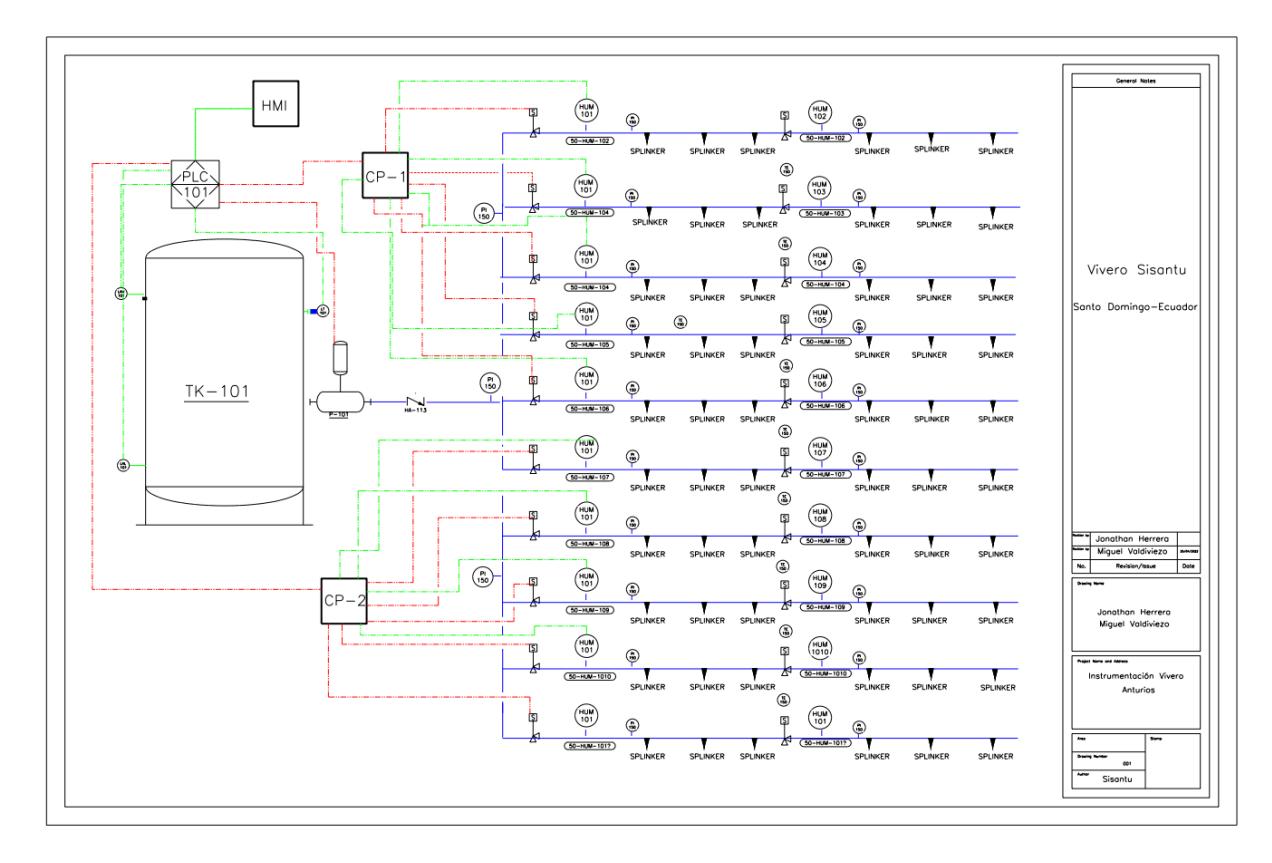

<span id="page-64-0"></span>**Figura 52. Diagrama P&ID de la instrumentación**

# **APÉNDICES APÉNDICE A**

<span id="page-65-0"></span>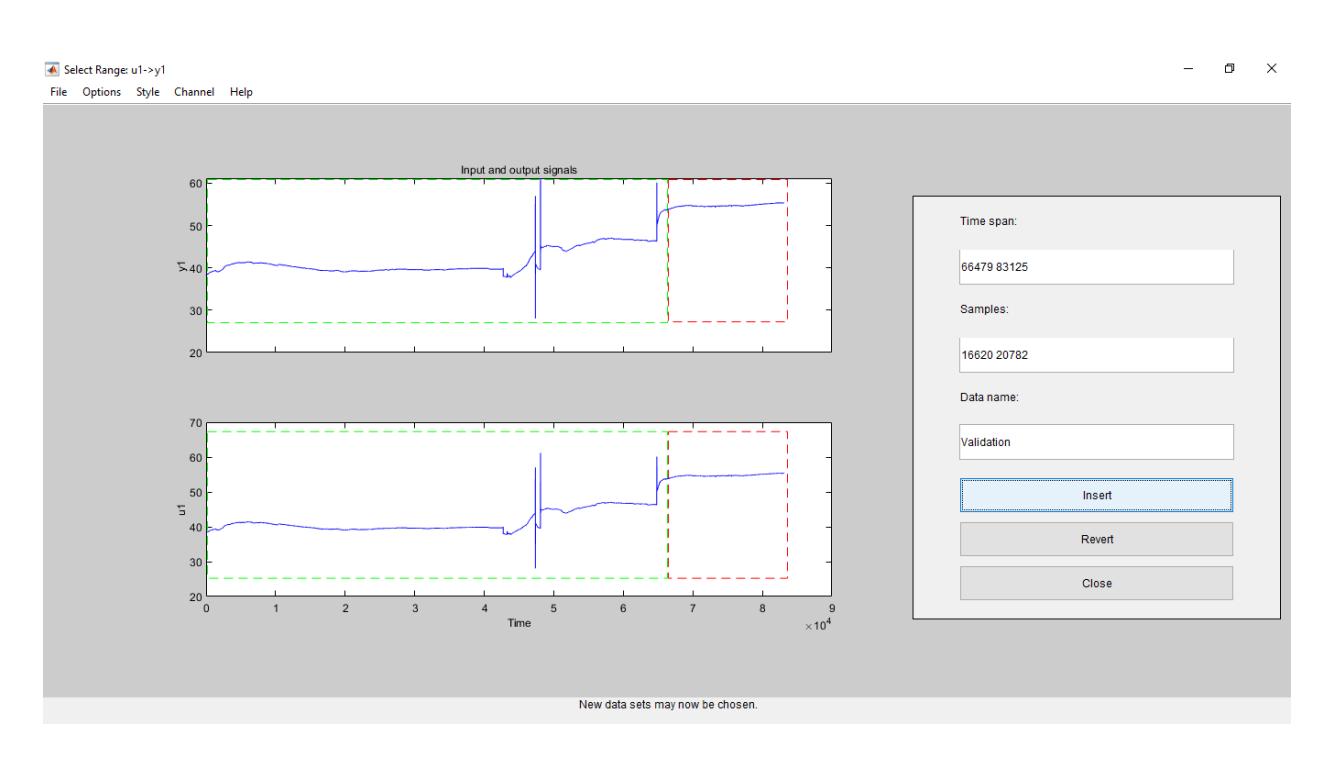

<span id="page-65-1"></span>**Figura 53. Selección de porcentaje de validación y entrenamiento**

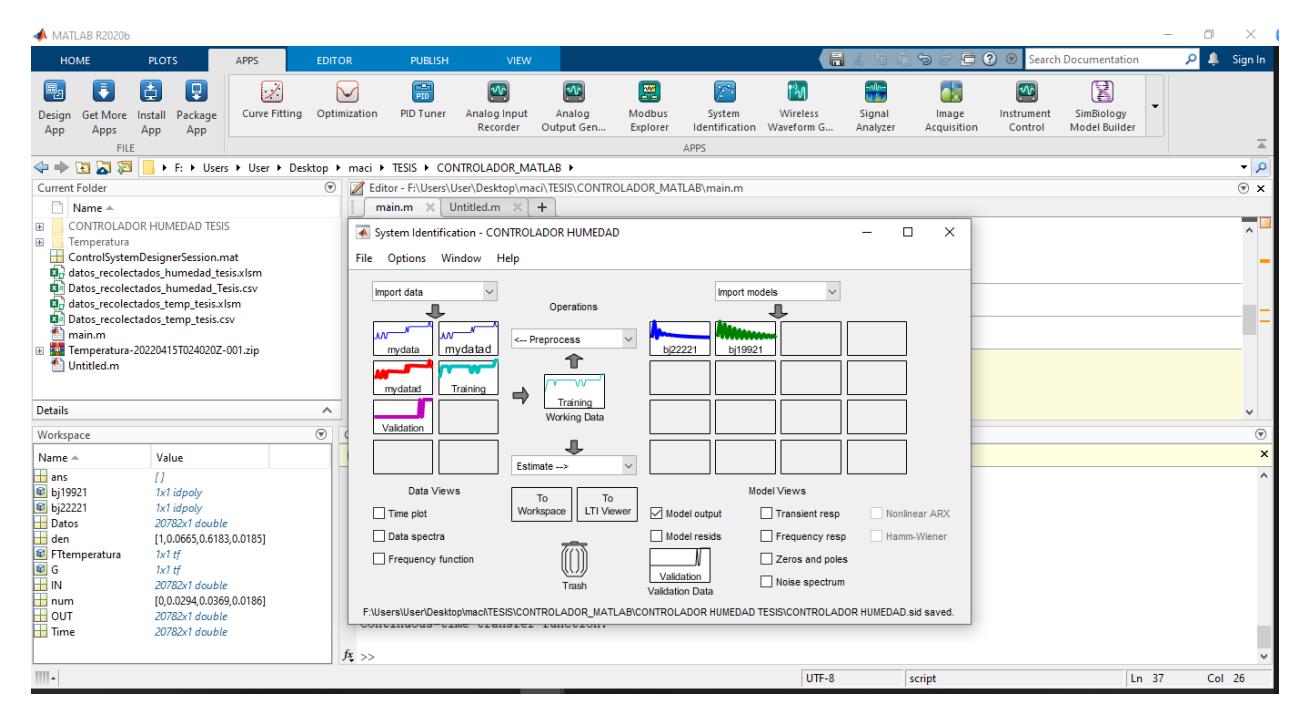

**Figura 54. Identificación de la planta** 

<span id="page-66-0"></span>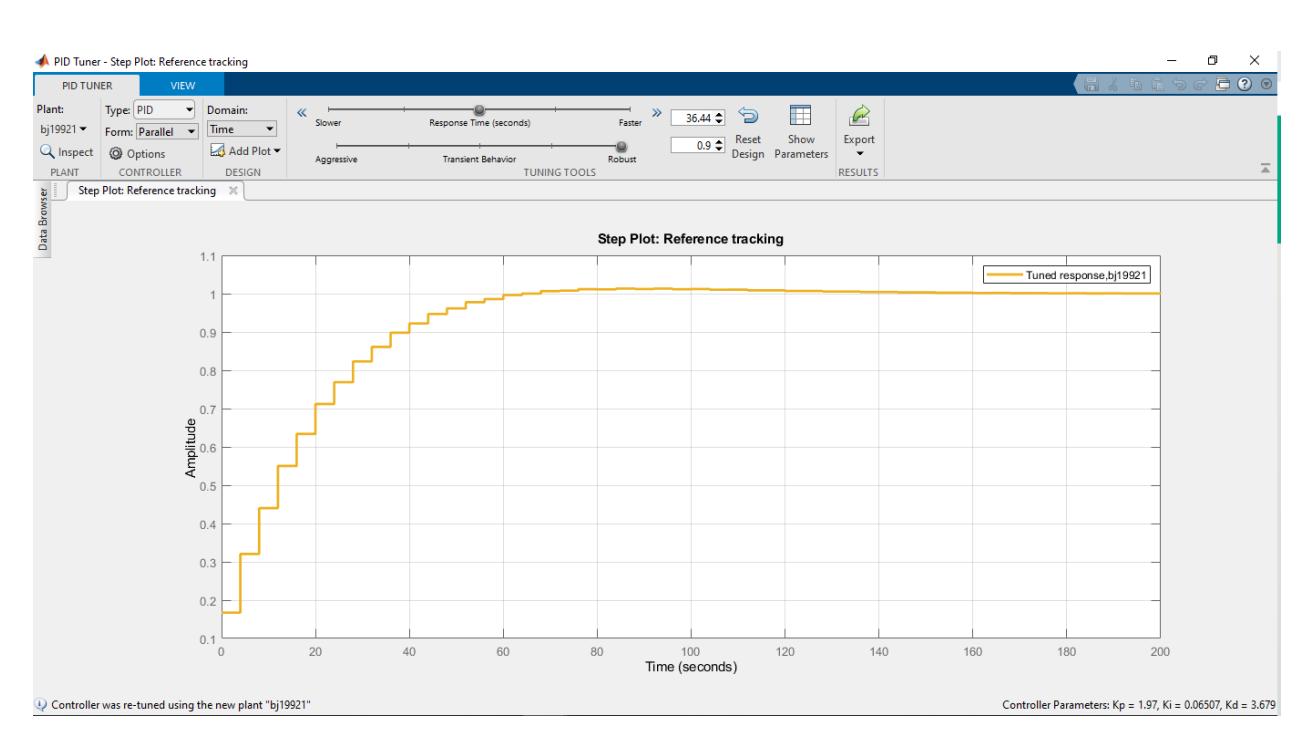

<span id="page-66-1"></span>**Figura 55. Modelo identificado de la planta**